# **iomega** an EMC company **ScreenPlay® MX2** HD Media Player

**Quick Start Guide Guide de démarrage rapide Schnellstart-Handbuch Guida di installazione rapida Guía de instrucciones rápidas Guia de uso rápido Snel aan de slag Snabbstartguide Introduktion Hurtigreferanse**

**Pikaopas Gyors útmutató Stručná příručka Wprowadzenie Краткое руководство по началу работы** מדריך להפעלה מהירה **Οδηγός γρήγορης εκκίνησης** *Hızlı Başlama Kılavuzu* دليل البدء السريع

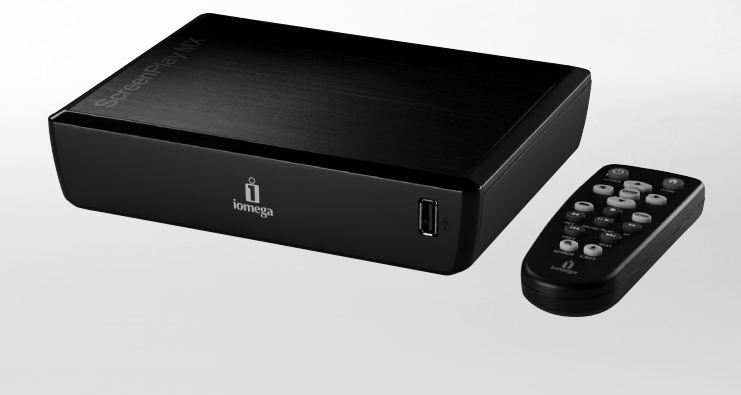

### Getting Started

Here's what you need to do to get started using the ScreenPlay MX:

- A. Connect the ScreenPlay MX to your computer to transfer files and organize your multimedia library.
- B. Disconnect the ScreenPlay MX from your computer and connect it to your TV.

 **NOTE:** Do not connect the ScreenPlay MX to a computer and a TV set at the same time. If the ScreenPlay MX is powered on with both connected, USB will boot first and the TV interface will show only the boot screen. If you connect both while the ScreenPlay MX is powered up, the second connection will not be recognized.

C. Use the ScreenPlay TV interface and play your media files on the TV. See detailed instructions below.

### Loading Media Files to the ScreenPlay MX

1. Connect the included USB cable to the USB port on the back of the ScreenPlay MX (marked with the USB symbol).

 **NOTE:** The USB connector on the front of the ScreenPlay MX is a USB host port that allows you to connect a USB device, such as a camera, mp3 player, flash drive, or external hard drive. See the online user's manual for more information on using the USB host port.

- 2. Connect the other end of the USB cable to a USB port on your computer.
- 3. Connect the power supply to the ScreenPlay MX and a power outlet.

**NOTE:** The ScreenPlay MX will power up automatically when power is connected.

- 4. Copy and paste files to the ScreenPlay MX just as you would with any other drive on your computer.
	- a. Use your computer's operating system to create folders and subfolders on the ScreenPlay MX that will make it easy to locate your videos, music, and photos.
	- b. Copy and paste media files from your computer to the folders you've created on your ScreenPlay MX.
	- c. See the online User's Manual for more suggestions on organizing your multimedia library.
- 5. Use the safe removal procedure for your operating system to unmount the ScreenPlay MX.
- 6. Disconnect power from the ScreenPlay MX, then disconnect the USB cable.

### Playing Media Files on Your TV

- 1. Connect the ScreenPlay MX to your TV.
	- For best HD performance, use an HDMI cable to connect to an HDTV (cable not included).
	- You can also connect the ScreenPlay MX using the composite AV cable (yellow, red, and white connectors) to connect video and RCA audio by matching the jack colors on the TV.
- 2. Connect the power supply to the ScreenPlay MX and a power outlet.
- 3. Turn on your TV. If the ScreenPlay interface doesn't appear on the TV screen, change the TV input as needed for the connection you are using for the ScreenPlay MX.
- 4. From the ScreenPlay home screen, select the type of content you want to play, then select a source location.
- 5. Navigate to the file you want to play and press Play/Pause on the remote control to start playing the file.

Refer to the online user's manual for more information on using the ScreenPlay MX.

### Troubleshooting

**ScreenPlay MX does not respond to the remote control**

- Make sure you are pointing the remote control directly at the front of the ScreenPlay MX player.
- Make sure the ScreenPlay MX is receiving power. The indicator light on the front of the player should flash when power is first connected, then glow steadily.
- Make sure the batteries in the remote control are good. If needed, install two fresh AAA batteries. Make sure the batteries are oriented correctly.

For additional troubleshooting help, visit the support area on **www.iomega.com**.

### Open Source Software

The software included in this product contains copyrighted software that is licensed under open source agreements. Components of this software covered under GPL or other open source licenses are fully documented as to license and redistribution requirements in the ReadMe file provided with the software. A copy of this ReadMe may, at Iomega's discretion and subject to change at any time, be available on Iomega's Support and Download site at **www.iomega. com/support**. You may download the corresponding source code (when source code distribution is required) from the Iomega web site at **www.iomega.com/support**. To locate the download page for open source code, select your Iomega product and your operating system. Scroll down the page to the search field and enter "open source."

In addition, you can also obtain a copy of the applicable open source code on CD by sending a money order or check for \$10 to: Iomega Corporation, ATTN: Source Code, 4059 South 1900 West, Roy, UT 84067 USA

Please include the model name for your ScreenPlay product with the request.

### Complete User's Manual

A complete user's manual in HTML format is available on the support area on **www.iomega.com**. The manual includes additional information on installation, setup options, troubleshooting, and using the ScreenPlay MX player and remote control. You can view the manual online or download it to your computer. The manual is available in English, French, German, Italian, Spanish, Portuguese, Dutch, Russian, and Chinese Simplified.

#### **Francais**

### Prise en main

Voici les étapes à suivre pour commencer à utiliser ScreenPlay MX :

- A. Connectez le ScreenPlay MX à l'ordinateur pour transférer les fichiers et organiser votre bibliothèque multimédia.
- B. Déconnectez le ScreenPlay MX de votre ordinateur et connectez-le à votre téléviseur.

 **REMARQUE :** ne connectez pas le ScreenPlay MX à l'ordinateur et au téléviseur en même temps. Si le ScreenPlay MX est sous tension et connecté aux deux, USB démarre en premier et l'interface du téléviseur affiche uniquement l'écran de démarrage. La seconde connexion n'est alors pas reconnue.

C. Utilisez l'interface TV du ScreenPlay pour parcourir et lire les fichiers multimédia sur le téléviseur.

### Chargement de fichiers multimédia sur le ScreenPlay MX

1. Connectez le câble USB inclus au port USB à l'arrière du ScreenPlay MX (signalé par le symbole USB).

 **REMARQUE :** le connecteur USB à l'avant du ScreenPlay MX Mobile est un port USB hôte vous permettant de connecter un périphérique USB, comme un appareil photo, un lecteur mp3, un lecteur flash ou un disque dur externe. Consultez le guide de l'utilisateur en ligne pour obtenir de plus amples informations sur l'utilisation du port USB hôte.

- 2. Connectez l'autre extrémité du câble USB à un port USB sur votre ordinateur.
- 3. Branchez le câble d'alimentation au ScreenPlay MX et à une prise secteur.

**REMARQUE :** Le ScreenPlay MX s'allume automatiquement lorsque l'alimentation est branchée.

- 4. Copiez et collez les fichiers vers le ScreenPlay MX comme vous le feriez avec tout autre périphérique relié à votre ordinateur.
	- a. Utilisez le système d'exploitation de votre ordinateur pour créer des dossiers et des sous-dossiers sur le ScreenPlay MX et ainsi trouver plus facilement vos vidéos, votre musique et vos photos.
	- b. Copiez et collez des fichiers multimédia de votre ordinateur dans les dossiers créés sur le ScreenPlay MX.
	- c. Consultez le guide de l'utilisateur en ligne pour obtenir des suggestions supplémentaires sur l'organisation de votre bibliothèque multimédia.
- 5. Utilisez la procédure de retrait sécurisé de votre système d'exploitation pour déconnecter le ScreenPlay MX.
- 6. Coupez l'alimentation du ScreenPlay MX puis débranchez le câble USB.

### Lecture de fichiers multimédia sur votre téléviseur

1. Connectez le ScreenPlay MX à votre téléviseur.

• Pour obtenir de meilleures performances du disque dur, utilisez un câble HDMI pour le connecter à HDTV (câble non inclus).

- Vous pouvez connecter le ScreenPlay MX avec le câble AV composite (connecteurs jaune, rouge et blanc) pour connecter le câble vidéo et audio RCA en faisant correspondre les couleurs des prises sur le téléviseur.
- 2. Branchez le câble d'alimentation au ScreenPlay MX et à une prise secteur.
- 3. Allumez le téléviseur. Si l'interface ScreenPlay ne s'affiche pas à l'écran, modifiez l'entrée TV en fonction de la connexion utilisée pour le ScreenPlay MX.
- 4. Dans le menu d'accueil du ScreenPlay, sélectionnez le type de contenu que vous souhaitez lire puis sélectionnez un emplacement source.
- 5. Recherchez le fichier souhaité et appuyez sur le bouton Lecture/Pause de la télécommande pour le lire.

Consultez le guide de l'utilisateur en ligne pour obtenir de plus amples informations sur l'utilisation du ScreenPlay MX Mobile.

### Dépannage

**ScreenPlay MX ne répond pas à la télécommande**

- Veillez à diriger la télécommande directement vers l'avant du ScreenPlay MX.
- Assurez-vous que le ScreenPlay MX est sous tension. Le voyant à l'avant du lecteur doit être allumé.
- Assurez-vous que les piles de la télécommande fonctionnent encore. Si nécessaire, insérez deux piles AAA neuves. Assurez-vous que la polarité des piles est respectée.

Pour obtenir une aide supplémentaire au dépannage, visitez la zone d'assistance du site **www.iomega.com**.

### Guide complet de l'utilisateur

Un guide complet de l'utilisateur est disponible au format HTML dans la zone d'assistance du site **www.iomega.com**. Le guide contient des informations supplémentaires sur l'installation, les options de configuration, le dépannage et l'utilisation du ScreenPlay MX et de la télécommande. Vous pouvez consulter le guide en ligne ou le télécharger sur votre ordinateur. Le guide est disponible en anglais, français, allemand, italien, espagnol, portugais, néerlandais, russe et chinois simplifié.

#### **Deutsch**

#### Erste Schritte

Führen Sie zur Verwendung des ScreenPlay MX die folgenden ersten Schritte aus:

- A. Schließen Sie das ScreenPlay MX an Ihren Computer an, um Dateien zu übertragen und Ihre Multimedia-Bibliothek zu organisieren.
- B. Trennen Sie das ScreenPlay MX von Ihrem Computer und verbinden Sie es anschließend mit Ihrem TV-Gerät.

 **HINWEIS:** Das ScreenPlay MX darf nicht gleichzeitig am Computer und am Fernseher angeschlossen sein. Wenn das ScreenPlay MX an beide Geräte angeschlossen ist und eingeschaltet wird, wird USB zuerst gestartet und die TV-Oberfläche zeigt nur den Startbildschirm. Wenn Sie beide Geräte anschließen, während das ScreenPlay MX eingeschaltet ist, wird die zweite Verbindung nicht erkannt.

C. Verwenden Sie die ScreenPlay TV-Schnittstelle und spielen Sie Ihre Mediendateien am TV-Gerät ab.

### Mediendateien auf den ScreenPlay MX laden

1. Schließen Sie das mitgelieferte USB-Kabel am USB-Anschluss auf der Rückseite des ScreenPlay MX an (durch das USB-Symbol gekennzeichnet).

 **HINWEIS:** Der USB-Anschluss an der Vorderseite des ScreenPlay MX ist ein USB-Hostanschluss, an dem Sie ein USB-Gerät wie eine Kamera, einen MP3-Player, ein Flash-Laufwerk oder eine externe Festplatte anschließen können. Weitere Informationen zur Verwendung des USB-Hostanschlusses finden Sie im Online-Benutzerhandbuch.

- 2. Verbinden Sie das andere Ende des USB-Kabels mit einem USB-Anschluss Ihres Computers.
- 3. Schließen Sie das Netzteil an das ScreenPlay MX und an eine Stromquelle an.

**HINWEIS:** Der ScreenPlay MX schaltet sich automatisch ein, sobald er mit Strom versorgt wird.

4. Kopieren Sie Dateien genauso leicht auf den ScreenPlay MX, wie Sie dies bei jedem anderen Laufwerk Ihres Computers machen.

- a. Erstellen Sie über das Betriebssystem Ihres Computers Ordner und Unterordner auf dem ScreenPlay MX mit deren Hilfe Sie Ihre Videos, Musiktitel und Fotos einfacher finden können.
- b. Kopieren Sie die auf Ihrem Computer vorhandenen Dateien und fügen Sie sie in die Ordner ein, die Sie auf Ihrem ScreenPlay MX erstellt haben.
- c. Weitere Tipps zur Organisation Ihrer Multimediabibliothek finden Sie im Online-Benutzerhandbuch.
- 5. Verwenden Sie die Option Ihres Betriebssystems zum sicheren Entfernen der Hardware, um die Bereitstellung des ScreenPlay MX aufzuheben.
- 6. Trennen Sie das ScreenPlay MX von der Stromversorgung und trennen Sie dann das USB-Kabel.

### Wiedergabe von Mediendateien auf Ihrem TV

- 1. Verbinden Sie das ScreenPlay MX mit Ihrem TV.
	- Verwenden Sie für optimale HD-Leistung ein HDMI-Kabel zum Anschluss an den HDTV (Kabel nicht mitgeliefert).
	- Sie können das ScreenPlay MX auch mithilfe des Composite-AV-Kabels (Anschlüsse gelb, rot und weiß) mit den farblich entsprechenden Video- und RCA-Audiobuchsen Ihres TV verbinden.
- 2. Schließen Sie das Netzteil an das ScreenPlay MX und an eine Stromquelle an.
- 3. Schalten Sie Ihr TV-Gerät ein. Wenn die ScreenPlay-Oberfläche nicht auf dem TV-Bildschirm erscheint, ändern Sie den TV-Eingang entsprechend der gewünschten Verbindung, die Sie für das ScreenPlay MX verwenden.
- 4. Wählen Sie im ScreenPlay-Startbildschirm den wiederzugebenden Inhaltstyp aus, und anschließend einen Quellspeicherort.
- 5. Navigieren Sie zur wiederzugebenden Datei und drücken Sie auf der Fernbedienung "Play/Pause".

Im Online-Benutzerhandbuch finden Sie weitere Informationen zur Verwendung des ScreenPlay MX.

### Fehlerbehebung

**ScreenPlay MX reagiert nicht auf die Fernbedienung**

- Stellen Sie sicher, dass die Fernbedienung direkt auf die Vorderseite des ScreenPlay MX-Players gerichtet ist.
- Stellen Sie sicher, dass das ScreenPlay MX mit Strom versorgt wird. Das Kontrolllämpchen auf der Vorderseite des Players sollte leuchten.
- Prüfen Sie die Batterien der Fernbedienung. Legen Sie ggf. zwei neue AAA-Batterien ein. Prüfen Sie, ob die Batterien richtig herum eingelegt sind.

Weitere Hinweise zur Fehlerbehebung finden Sie im Supportbereich unter **www.iomega.com**.

### Benutzerhandbuch (vollständig)

Im Supportbereich unter **www.iomega.com** steht Ihnen ein vollständiges Benutzerhandbuch im HTML-Format zur Verfügung. Das Handbuch enthält zusätzliche Information zur Installation, den Einstellungen, der Fehlerbehebung und der Verwendung des ScreenPlay MX-Players und der Fernbedienung. Sie können das Handbuch online anzeigen oder auf Ihren Computer herunterladen. Dieses Handbuch ist auf Englisch, Französisch, Deutsch, Italienisch, Spanisch, Portugiesisch, Holländisch, Russisch und Chinesisch (vereinfacht) verfügbar.

#### **Italiano**

### Introduzione

Introduzione all'uso dell'unità ScreenPlay MX:

- A. Connettere l'unità ScreenPlay MX al computer per trasferire i file e organizzare la propria libreria multimediale.
- B. Disconnettere ScreenPlay MX dal computer e collegarlo alla TV.

 **NOTA:** non connettere l'unità ScreenPlay MX a un computer e a un televisore contemporaneamente. Se l'unità ScreenPlay MX è accesa e connessa a entrambi i dispositivi, si avvierà per primo il collegamento USB, mentre sull'interfaccia del televisore verrà visualizzata soltanto la schermata di avvio. Se si effettuano entrambi i collegamenti mentre l'unità ScreenPlay MX è accesa, la seconda connessione non verrà riconosciuta.

C. Utilizzare l'interfaccia di ScreenPlay TV per accedere ai file multimediali e riprodurli sul televisore.

### Caricamento di file multimediali su ScreenPlay MX

1. Collegare il cavo USB fornito in dotazione alla porta USB sul retro dell'unità ScreenPlay MX (in corrispondenza del simbolo USB).

 **NOTA:** il connettore USB situato sulla parte anteriore di ScreenPlay MX è una porta host USB che consente di connettere un dispositivo USB, come una macchina fotografica, un lettore mp3, un'unità flash o un'unità disco rigido esterna. Consultare il manuale dell'utente disponibile online per ulteriori informazioni sull'utilizzo della porta host USB.

- 2. Collegare l'estremità opposta del cavo USB a una porta USB sul computer.
- 3. Collegare l'alimentatore all'unità ScreenPlay MX e alla presa.

**NOTA:** l'unità ScreenPlay MX si avvia automaticamente se collegata all'alimentazione.

- 4. Copiare e incollare i file su ScreenPlay MX proprio come si farebbe con una qualsiasi unità del computer.
	- a. Utilizzare il sistema operativo del computer per creare cartelle e sottocartelle sull'unità ScreenPlay MX e poter organizzare in modo semplice e veloce video, musica e foto.
	- b. Copiare e incollare file multimediali dal computer alle cartelle create su ScreenPlay MX.
	- c. Consultare il manuale dell'utente disponibile online per ulteriori suggerimenti sull'organizzazione della libreria multimediale.
- 5. Quando si scollega l'unità ScreenPlay MX dal computer, utilizzare la procedura di rimozione sicura per il sistema operativo.
- 6. Scollegare l'alimentazione dall'unità ScreenPlay MX, quindi scollegare il cavo USB.

### Riproduzione di file multimediali sul televisore

- 1. Collegare l'unità ScreenPlay MX al televisore.
	- Per ottenere le massime prestazioni dal disco rigido, utilizzare un cavo HDMI per effettuare il collegamento all'HDTV (cavo non in dotazione).
	- È anche possibile collegare l'unità ScreenPlay MX utilizzando il cavo AV composito (connettori gialli, rossi e bianchi) per collegare video e audio RCA, accoppiando i colori del jack sul televisore.
- 2. Collegare l'alimentatore all'unità ScreenPlay MX e alla presa.
- 3. Accendere il televisore. Se l'interfaccia dell'unità ScreenPlay non viene visualizzata sullo schermo del televisore, modificare l'ingresso TV in base alla connessione utilizzata per l'unità ScreenPlay MX.
- 4. Nella schermata principale dell'unità ScreenPlay, selezionare il tipo di contenuto che si desidera riprodurre, quindi selezionare la posizione di origine.
- 5. Passare al file che si desidera riprodurre e premere Play/Pause sul telecomando per avviare la riproduzione del file.

Fare riferimento al manuale dell'utente disponibile online per ulteriori informazioni sull'utilizzo di ScreenPlay MX.

### Risoluzione dei problemi

**L'unità ScreenPlay MX non risponde al telecomando**

- Assicurarsi di direzionare il telecomando direttamente verso la parte anteriore dell'unità ScreenPlay MX.
- Assicurarsi che l'unità ScreenPlay MX sia alimentata. L'indicatore luminoso situato sulla parte anteriore del lettore deve essere acceso.
- Assicurarsi che le batterie nel telecomando siano cariche. Se necessario, inserire due nuove batterie AAA.
- Assicurarsi che le batterie siano disposte in modo corretto

Per ulteriori informazioni sulla risoluzione dei problemi, visitare l'area di assistenza del sito Web **www.iomega.com**.

### Manuale completo dell'utente

Nell'area supporto tecnico del sito Web **www.iomega.com** è disponibile il manuale completo dell'utente in formato HTML. Il manuale comprende ulteriori informazioni sui seguenti temi: installazione, opzioni di configurazione, risoluzione di problemi e utilizzo del lettore ScreenPlay MX e del telecomando. È possibile visualizzare il manuale online oppure scaricarlo dal computer. Il manuale è disponibile nelle seguenti lingue: inglese, francese, tedesco, italiano, spagnolo, portoghese, olandese, russo e cinese semplificato.

### Introducción

A continuación se detalla lo que necesita para empezar a utilizar su ScreenPlay MX:

- A. Disconnect the ScreenPlay MX from your computer and connect it to your TV.
- B. Desconecte ScreenPlay MX de su ordenador y conéctelo a su televisor.

 **NOTA:** No conecte ScreenPlay MX a un sistema y a un televisor al mismo tiempo. Si se enciende ScreenPlay MX conectado a ambos aparatos, USB arrancará primero y la interfaz de televisión sólo mostrará la pantalla de arranque. Si conecta ambos aparatos mientras ScreenPlay MX está encendido, no se reconocerá la segunda conexión.

C. Utilice la interfaz de ScreenPlay TV para explorar y reproducir sus archivos multimedia en el televisor.

### Transferencia de archivos multimedia a ScreenPlay MX

1. Conecte el cable USB que se incluye al puerto USB de la parte trasera de ScreenPlay MX (marcado con el símbolo USB).

 **NOTA:** El conector USB de la parte frontal de ScreenPlay MX es un puerto host USB que permite conectar un dispositivo USB, como una cámara, un reproductor mp3, una unidad flash o un disco curo externo. Consulte el manual del usuario en línea para obtener más información sobre el uso del puerto host USB.

- 2. Conecte el otro extremo del cable USB a un puerto USB del ordenador.
- 3. Conecte la fuente de alimentación a ScreenPlay MX y a una toma de corriente.

**NOTA:** ScreenPlay MX se encenderá automáticamente cuando se conecta la alimentación eléctrica.

- 4. Copie y pegue archivos a ScreenPlay MX como en cualquier otra unidad de su equipo.
	- a. Utilice el sistema operativo de su equipo para crear carpetas y subcarpetas en ScreenPlay MX que le facilitarán la localización de sus vídeos, música y fotografías.
	- b. Copie y pegue archivos multimedia desde su ordenador a las carpetas que haya creado en su ScreenPlay MX.
	- c. Consulte el Manual del usuario en línea para obtener más sugerencias sobre cómo organizar su biblioteca multimedia.
- 5. Utilice el procedimiento de desconexión seguro de su sistema operativo al desmontar ScreenPlay MX.
- 6. Desconecte la alimentación eléctrica de ScreenPlay MX; a continuación, desconecte el cable USB.

### Reproducción de archivos multimedia en su televisor

1. Conecte ScreenPlay MX a su televisor.

- Para obtener el máximo rendimiento de alta definición, utilice el cable HDMI para conectarlo a un televisor de alta definición (no se incluye el cable).
- También puede conectar el dispositivo ScreenPlay MX mediante el cable AV compuesto (conectores amarillo, rojo y blanco) para conectar el vídeo y el audio RCA haciendo coincidir los colores de las clavijas con los del televisor.
- 2. Conecte la fuente de alimentación a ScreenPlay MX y a una toma de corriente.
- 3. Encienda el televisor. Si la interfaz de ScreenPlay no aparece en la pantalla del televisor, cambie la entrada de televisión según la conexión que esté utilizando para ScreenPlay MX.
- 4. Desde la pantalla principal de ScreenPlay, seleccione el tipo de contenidos que desea reproducir y seleccione una ubicación fuente.
- 5. Navegue hasta el archivo que desea reproducir y pulse Play/Pause en el mando a distancia para iniciar la reproducción.

Consulte el manual del usuario en línea para obtener más información sobre el uso de ScreenPlay MX.

### Solución de problemas

**ScreenPlay MX no responde al mando a distancia**

- Asegúrese de dirigir el mando a distancia directamente a la parte delantera de ScreenPlay MX.
- Asegúrese de que ScreenPlay MX está recibiendo alimentación eléctrica. La luz indicadora de la parte delantera de la unidad debe estar encendida.

• Asegúrese de que las pilas del mando a distancia están en buen estado. Si es necesario, coloque dos pilas AAA nuevas. Asegúrese de que la orientación de las pilas es correcta.

Para obtener información adicional sobre la solución de problemas, visite el área de asistencia de **www.iomega.com**.

### Manual del usuario completo

En el área de asistencia de **www.iomega.com** puede encontrar un manual de usuario completo. El manual incluye información adicional sobre la instalación, las opciones de configuración, la solución de problemas y el uso del reproductor ScreenPlay MX y el mando a distancia. Puede ver el manual en línea o descargarlo a su ordenador. El manual está disponible en inglés, francés, alemán, italiano, español, portugués, holandés, ruso y chino simplificado.

#### Português

### Instruções iniciais

Veja do que você vai precisar para começar a usar o ScreenPlay MX:

- A. Conecte o ScreenPlay MX ao computador para transferir arquivos e organizar sua biblioteca de multimídia.
- B. Desconecte o ScreenPlay MX do computador e depois conecte na sua TV.

 **OBSERVAÇÃO:** Não conecte o ScreenPlay MX a um computador e a uma TV ao mesmo tempo. Se o ScreenPlay MX for ligado com ambos conectados, o USB ligará primeiro e a interface da TV mostrará apenas a tela de inicialização. Se você conectar ambos enquanto o ScreenPlay MX estiver ligado, a segunda conexão não será reconhecida.

C. Use a interface do ScreenPlay na tevê para navegar e reproduzir os arquivos de mídia no televisor.

### Carregamento de arquivos de mídia no ScreenPlay MX

1. Conecte o cabo USB incluído na porta USB na parte traseira do ScreenPlay MX (indicada pelo símbolo do USB).

 **OBSERVAÇÃO:** o conector USB na parte frontal do ScreenPlay MX é uma porta de host USB que lhe permite conectar um dispositivo USB, como uma câmera, reprodutor de mp3, unidade flash ou disco rígido externo. Consulte o manual do usuário on-line para obter mais informações sobre a porta de host USB.

- 2. Conecte a outra extremidade do cabo USB à porta USB no computador.
- 3. Conecte a fonte de alimentação no ScreenPlay MX e em uma tomada.

**OBS:** O ScreenPlay MX ligará automaticamente quando a alimentação estiver conectada.

- 4. Copie e cole arquivos no ScreenPlay MX como faria com qualquer outra unidade no computador.
	- a. Use o sistema operacional do seu computador para criar pastas e subpastas no ScreenPlay MX, o que vai facilitar a localização dos vídeos, músicas e fotos.
	- b. Copie e cole arquivos de mídia de seu computador para as pastas que você criou no ScreenPlay MX.
	- c. Consulte o Manual do usuário para obter mais sugestões sobre como organizar sua biblioteca de multimídia.
- 5. Use o procedimento de remoção segura para seu sistema operacional para desmontar o ScreenPlay MX.
- 6. Desconecte a energia do ScreenPlay MX e depois desconecte o cabo USB.

### Reprodução de arquivos de mídia na TV

- 1. Conecte o ScreenPlay MX à TV.
	- Para melhor desempenho do HD, use o cabo HDMI para conectar a uma HDTV (cabo não incluído).
	- Também é possível conectar o ScreenPlay MX usando o cabo AV composto (conectores amarelo, vermelho e branco) para fazer a conexão de vídeo e áudio RCA correspondendo as cores do cabo com as da entrada da TV.
- 2. Conecte a fonte de alimentação no ScreenPlay MX e em uma tomada.
- 3. Ligue a tevê. Se a interface do ScreenPlay não aparecer na tela da tevê, troque a entrada da tevê conforme necessário para a conexão que você está usando para o ScreenPlay MX.
- 4. Na tela inicial do ScreenPlay, selecione o tipo de conteúdo que você deseja reproduzir e depois selecione a origem.
- 5. Navegue até o arquivo que você deseja reproduzir e pressione Play/Pause no controle remoto para iniciar a reprodução do arquivo.

Consulte o manual do usuário on-line para obter mais informações sobre o uso do ScreenPlay MX.

### Solução de problemas

**O ScreenPlay MX não responde ao controle remoto**

- Certifique-se de estar apontando o controle remoto diretamente para a parte da frente do ScreenPlay MX.
- Certifique-se de que o ScreenPlay MX esteja recebendo energia. A luz indicadora na frente do player deve estar acesa.
- Verifique se as pilhas no controle remoto estão boas. Se necessário, instale duas pilhas AAA novas.
- Verifique se as pilhas estão posicionadas corretamente.

Para obter informações adicionais sobre solução de problemas, visite a área de suporte no site **www.iomega.com**.

### Manual completo do usuário

A versão completa do manual do usuário em formato HTML está disponível na área de Suporte e Downloads no site **www.iomega.com**. O manual inclui informações adicionais sobre a instalação, as opções de instalação, solução de problemas e o uso do ScreenPlay MX e do controle remoto. Você pode visualizar o manual online ou fazer o download em seu computador. O manual está disponível em inglês, francês, alemão, italiano, espanhol, português, holandês, russo e chinês simplificado.

#### **Nederlands**

### Aan de slag

Dit moet u doen om met de ScreenPlay MX aan de slag te gaan:

- A. Sluit de ScreenPlay MX aan op uw computer om bestanden over te zetten en uw multimediabibliotheek te ordenen.
- B. Koppel de ScreenPlay MX los van uw computer en sluit het apparaat aan op uw tv.

 **LET OP:** Sluit de ScreenPlay MX niet tegelijkertijd aan op een computer en een tv. Als de ScreenPlay MX is ingeschakeld terwijl deze op beide apparaten is aangesloten, wordt de USB eerst opgestart en geeft de tv-interface uitsluitend het opstartscherm weer. Als u verbinding maakt met beide apparaten terwijl de ScreenPlay MX opstart, wordt de tweede verbinding niet herkend.

C. Gebruik de ScreenPlay-tv-interface om uw mediabestanden op de tv te doorzoeken en af te spelen.

### Mediabestanden overzetten naar de ScreenPlay MX

1. Sluit de bijgeleverde USB-kabel aan op de USB-poort aan de achterkant van de ScreenPlay MX (aangegeven met het USB-symbool).

 **OPMERKING:** De USB-connector aan de voorkant van de ScreenPlay MX is een USB-hostpoort waarop u een USB-apparaat, zoals een camera, mp3-speler, flash-drive of externe vaste schijf, kunt aansluiten. Raadpleeg de onlinegebruikershandleiding voor meer informatie over het gebruik van de USB-hostpoort.

- 2. Sluit het andere uiteinde van de USB-kabel aan op een USB-poort van de computer.
- 3. Verbind de ScreenPlay MX via een voedingskabel met een stopcontact.

**OPMERKING:** de ScreenPlay MX wordt automatisch ingeschakeld wanneer de stroom wordt ingeschakeld.

- 4. Kopieer bestanden naar de ScreenPlay MX zoals u dit naar een vaste schijf van de computer doet.
	- a. Gebruik het besturingssysteem op uw computer om mappen en submappen op de ScreenPlay MX te maken waarmee u uw video's, muziekbestanden en foto's eenvoudig kunt vinden.
	- b. Kopieer mediabestanden van uw computer naar de mappen die u op uw ScreenPlay MX hebt gemaakt.
	- c. Raadpleeg de gebruikershandleiding voor suggesties over het organiseren van uw multimediabibliotheek.
- 5. Gebruik de procedure voor het veilig verwijderen van het besturingssysteem om de ScreenPlay MX los te koppelen.
- 6. Koppel de voedingskabel van de ScreenPlay MX los en sluit de USB-kabel aan.

### Mediabestanden afspelen op uw tv

1. Verbind de ScreenPlay MX met uw tv.

- Voor de beste HD-resultaten gebruikt u een HDMI-kabel om het apparaat op een HDTV aan te sluiten (kabel niet inbegrepen).
- U kunt de ScreenPlay MX ook voor video en RCA-geluid aansluiten via de composiet AV-kabel (gele, rode en witte connectors) op de overeenkomende kleuren stekkers op de tv.
- 2. Verbind de ScreenPlay MX via een voedingskabel met een stopcontact.
- 3. Schakel uw televisie in. Als de ScreenPlay-interface niet op het televisiescherm wordt weergegeven, moet u de tv-invoer wijzigen voor zover noodzakelijk is voor de verbinding die u gebruikt voor de ScreenPlay MX.
- 4. In het ScreenPlay-startscherm selecteert u het type inhoud dat u wilt afspelen en selecteert u vervolgens een bronlocatie.
- 5. Navigeer naar het bestand dat u wilt afspelen en druk op afspelen/onderbreken op de afstandsbediening om het bestand af te spelen.

Raadpleeg de online gebruikershandleiding voor meer informatie over het gebruik van de ScreenPlay MX.

### Problemen oplossen

**ScreenPlay MX reageert niet op de afstandsbediening**

- Zorg ervoor dat u de afstandsbediening direct op de ontvanger op het voorpaneel van de ScreenPlay MX richt.
- Controleer of de ScreenPlay MX van stroom is voorzien. Het indicatielampje aan de voorkant van de speler moet branden.
- Zorg ervoor dat de batterijen in de afstandsbediening in orde zijn. Plaats zo nodig twee nieuwe AAA-batterijen.
- Zorg ervoor dat de batterijen juist geplaatst zijn.

Ga voor verdere informatie over probleemoplossing naar het gedeelte voor ondersteuning op **www.iomega.com**.

### Volledige gebruikershandleiding

Een volledige gebruikershandleiding in HTML-indeling is verkrijgbaar in het gedeelte voor ondersteuning op **www. iomega.com**. De gids bevat aanvullende informatie over installatie, instellingen, gebruik en het oplossen van problemen met ScreenPlay MX en de afstandsbediening. U kunt de gids online bekijken of naar uw computer downloaden. De gids is beschikbaar in het Engels, Frans, Duits, Italiaans, Spaans, Portugees, Nederlands, Russisch en vereenvoudigd Chinees.

#### **Svenska**

### Komma igång

Nedan följer det du behöver för att komma igång med ScreenPlay MX:

- A. Anslut ScreenPlay Plus MX till din dator för att överföra filer och organisera ditt multimediebibliotek.
- B. Koppla ur ScreenPlay MX från datorn och anslut den till TV:n.

 **OBS!** Anslut inte ScreenPlay MX till en dator och TV samtidigt. Om ScreenPlay MX slås på med båda enheterna anslutna startar USB-enheten först och TV-gränssnittet visas bara på startskärmen. Om du anslöt båda när ScreenPlay MX startade identifieras inte den andra anslutningen.

C. Använd ScreenPlay TV-gränssnittet för att bläddra bland och spela upp mediefilerna på TV:n.

### Överföra mediefiler till ScreenPlay MX

1. Anslut den medföljande USB-kabeln till USB-porten på baksidan av ScreenPlay MX (markerat med USBsymbolen).

 **OBS!** USB-anslutningen på ScreenPlay MXs front är en USB-värdport vilket innebär att du kan ansluta till en USB-enhet som exempelvis en kamera, mp3-spelare, flashenhet eller extern hårddisk. Se bruksanvisningen online för mer information om hur du använder USB-värdporten.

- 2. Anslut den andra änden av USB-kabeln till en USB-port i din dator.
- 3. Anslut nätkabeln till ScreenPlay MX och ett eluttag.

**OBS!** ScreenPlay MX startar automatiskt när strömmen ansluts.

4. Kopiera och klistra in filerna på ScreenPlay MX, precis som du gör när du kopierar till en annan enhet på datorn.

- a. Använd din dators operativsystem för att skapa mappar och undermappar på ScreenPlay MX som gör det lätt att hitta dina videor, musik och bilder.
- b. Kopiera och klistra in mediefiler från datorn till mapparna du har skapat på ScreenPlay MX.
- c. I bruksanvisningen online finns förslag på hur du kan organisera ditt multimediebibliotek.
- 5. Använd säker borttagning för operativsystemet för att ta bort ScreenPlay MX.
- 6. Koppla ifrån strömmen från ScreenPlay MX och koppla sedan ur USB-kabeln.

### Spela upp mediafiler på TV:n

- 1. Anslut ScreenPlay MX till TV:n.
	- Använd HDMI-kabel när du ansluter till en HDTV (kabel medföljer ej) för att få bästa HD-prestanda.
	- Du kan även använda komposit AV-kabeln (gul, röd och vit) för att ansluta ScreenPlay MX till en standard-TV. Anslut video och RCA audio genom att matcha färgerna på TV:ns uttag.
- 2. Anslut nätkabeln till ScreenPlay MX och ett eluttag.
- 3. Slå på TV:n. Om inte ScreenPlay-gränssnittet visas på TV-skärmen, byt TV-ingången till den anslutning som gäller för användning av ScreenPlay MX.
- 4. Från hemskärmen för ScreenPlay väljer du först den typ av innehåll du vill spela upp och sen väljer du en källplats.
- 5. Bläddra till filen som du vill spela och tryck på Play/Pause på fjärrkontrollen för att börja spela upp filen.

I bruksanvisningen online finns mer information om hur du använder ScreenPlay MX.

### Felsökning

**ScreenPlay MX svarar inte på fjärrkontrollen**

- Se till att du riktar fjärrkontrollen mot framsidan av ScreenPlay MX-spelaren.
- Kontrollera att ScreenPlay MX får ström. Lampan på spelarens framsida ska vara tänd.
- Se till att batterierna i fjärrkontrollen är i gott skick. Vid behov installerar du två nya AAA-batterier. Se till att batterierna är riktade åt rätt håll.

Om du behöver mer hjälp ska du besöka supportområdet på adressen **www.iomega.com**.

### Komplett bruksanvisning

En komplett bruksanvisning i HTML-format finns att hämta i supportområdet på adressen **www.iomega.com**. Bruksanvisningen innehåller extra information om installation, inställningsalternativ, felsökning och användning av ScreenPlay MX-spelaren och fjärrkontrollen. Du kan visa bruksanvisningen online eller hämta den till din dator. Bruksanvisningen finns på engelska, franska, tyska, italienska, spanska, portugisiska, holländska, ryska och förenklad kinesiska.

#### **Dansk**

### Kom godt i gang

Gør følgende for at komme i gang med at bruge din ScreenPlay MX:

- A. Tilslut ScreenPlay MX til din computer for at overføre filer og organisere dit multimediebibliotek.
- B. Kobl din ScreenPlay Plus MX fra din computer, og slut den til dit tv.

 **BEMÆRK!** Tilslut ikke ScreenPlay MX til en computer og et tv samtidigt. Hvis ScreenPlay MX tændes, når begge er tilsluttet, vil USB'en genstarte først, og tv'et viser kun genstartsskærmbilledet. Hvis du tilslutter begge, mens ScreenPlay MX er tændt, genkendes den anden forbindelse ikke.

C. Brug ScreenPlay tv'ets grænseflade til at gennemse og afspille dine mediefiler på tv'et.

### Overførsel af mediefiler til ScreenPlay MX

1. Tilslut det medfølgende USB-kabel til USB-porten bag på ScreenPlay MX (forsynet med USB-symbolet).

 **BEMÆRK:** USB-stikket foran på din ScreenPlay MX er en USB-værts-port, med hvilken du kan tilslutte en USB-enhed, som f.eks. et kamera, en mp3-afspiller, et flashdrev eller en ekstern harddisk. Se onlinebrugervejledningen for flere informationer om at bruge USB-host-porten.

- 2. Sæt den anden ende af USB-kablet i en USB-port på computeren.
- 3. Slut strømforsyningen til din ScreenPlay MX og en stikkontakt.

**BEMÆRK:** ScreenPlay MX starter automatisk, når der tilsluttes strøm.

- 4. Kopiér og indsæt filer på din ScreenPlay MX på samme måde, som du gør med andre drev på din computer.
	- a. Brug din computers operativsystem til at oprette mapper og undermapper på din ScreenPlay MX, der gør det nemt at finde dine videoer, din musik og dine fotos.
	- b. Kopier og indsæt mediefiler fra din computer til de mapper, du har oprettet på din ScreenPlay MX.
	- c. Se onlinebrugervejledningen for forslag til organisering af dit multimediebibliotek.
- 5. Brug procedurerne til sikker fjernelse i dit operativsystem til at fjerne din ScreenPlay MX.
- 6. Afbryd strømmen til ScreenPlay MX, og frakobl derefter USB-kablet.

### Afspilning af mediefiler på dit tv

- 1. Slut din ScreenPlay MX til dit tv.
	- For bedste HD-ydelse skal du anvende HDMI-kablet ved tilslutning til et HDTV (kabel medfølger ikke).
	- Du kan også tilslutte ScreenPlay MX med et komposit AV-kabel (gule, røde og hvide stik) for at tilslutte video og RCA-lyd ved at sørge for, at stikkenes farver passer med tv'et.
- 2. Slut strømforsyningen til din ScreenPlay MX og en stikkontakt.
- 3. Tænd for dit tv. Hvis din ScreenPlays grænseflade ikke vises på tv-skærmen, så skift tv-indgangen til den tilslutning, du bruger til din ScreenPlay MX.
- 4. Fra ScreenPlays startside skal du vælge den ønskede indholdstype og derefter vælge en kildeplacering.
- 5. Naviger til den fil, du vil afspille, og tryk på Afspil/Pause på fjernbetjeningen for at afspille filen.

Se i onlinebrugervejledningen for flere oplysninger om brug af ScreenPlay MX.

### Fejlfinding

**ScreenPlay MX reagerer ikke på fjernbetjeningen**

- Sørg for, at du retter fjernbetjeningen direkte mod forsiden på din ScreenPlay MX-afspiller.
- Sørg for, at din ScreenPlay MX får strøm. Indikatorlampen på afspillerens forside bør være tændt.
- Sørg for, at batterierne i fjernbetjeningen er i god stand. Installer om nødvendigt to nye AAA-batterier. Sørg for, at batterierne vender rigtigt.

For yderligere hjælp til fejlfinding kan du besøge supportområdet på **www.iomega.com**.

### Komplet brugervejledning

Der findes en komplet brugervejledning i HTML-format i supportområdet på **www.iomega.com**. Brugervejledningen indeholder yderligere informationer om installation, indstillingsmuligheder, fejlfinding samt brug af ScreenPlay MX og fjernbetjeningen. Du kan vise vejledningen online eller downloade den til din computer. Vejledningen findes på engelsk, fransk, tysk, italiensk, spansk, portugisisk, hollandsk, russisk og forenklet kinesisk.

#### **Norsk**

### Komme i gang

Her er hva du trenger for å komme i gang med å bruke ScreenPlay MX:

- A. Koble ScreenPlay MX til datamaskinen for å overføre filer og organisere multimediebiblioteket.
- B. Koble ScreenPlay MX fra datamaskinen og koble den til TV-apparatet.

 **MERK:** Ikke koble ScreenPlay MX til både en datamaskin og et TV-apparat samtidig. Hvis ScreenPlay MX slås på med begge deler tilkoblet, vil USB starte først og TV-grensesnittet vil bare vise oppstartbildet. Hvis du kobler til begge deler mens ScreenPlay MX er slått på, vil ikke den andre tilkoblingen bli registrert.

C. Bruk ScreenPlay TV-grensesnittet til å bla gjennom og spille av mediefiler på TV-apparatet.

### Laste opp mediefiler til ScreenPlay MX

1. Koble den medfølgende USB-kabelen til USB-porten på baksiden av ScreenPlay MX (merket med USBsymbolet).

 **MERK:** USB-kontakten på fronten av ScreenPlay MX er en USB-vertsport som gjør det mulig å koble til USB-enheter, som kameraer, mp3-spillere, flash-stasjoner eller eksterne harddisker. Se den elektroniske brukerhåndboken for å få mer informasjon om bruk av USB-vertsporten.

- 2. Koble den andre enden av USB-kabelen til USB-porten på datamaskinen.
- 3. Koble strømforsyningen til ScreenPlay MX og en stikkontakt.

**MERK:** ScreenPlay MX blir automatisk slått på når strømmen tilkobles.

- 4. Kopier og lim inn filer på ScreenPlay MX akkurat på samme måte som på en hvilken som helst annen stasjon på datamaskinen.
	- a. Bruk datamaskinens operativsystem til å lage mapper og undermapper på ScreenPlay MX, slik at det blir enkelt å finne videoer, musikk og fotografier.
	- b. Kopier og lim inn mediefiler fra datamaskinen til mappene du opprettet på ScreenPlay MX.
	- c. Se den elektroniske brukerhåndboken for å få forslag til hvordan du kan organisere multimediebiblioteket.
- 5. Følg operativsystemets prosedyre for sikker fjerning når du skal koble fra ScreenPlay MX.
- 6. Koble strømmen fra ScreenPlay MX, og koble deretter fra USB-kabelen.

### Spille av mediefiler på et TV-apparat

- 1. Koble ScreenPlay MX til TV-apparatet.
	- Du oppnår best ytelse ved å bruke en HDMI-kabel og koble til en HD-TV (kabel er ikke inkludert).
	- Du kan også koble til ScreenPlay MX ved å bruke kompositt-AV-kabelen (med gule, rød og hvite plugger) og koble til video og RCA-lyd via kontaktene med samme farge på TV-apparatet.
- 2. Koble strømforsyningen til ScreenPlay MX og en stikkontakt.
- 3. Slå TV-apparatet på. Hvis ScreenPlay-grensesnittet ikke vises på TV-skjermen, endrer du TV-apparatets kildeinnstilling i forhold til hvordan ScreenPlay MX er tilkoblet.
- 4. Velg hva slags innhold du vil spille av og deretter plasseringen av kilden fra ScreenPlay-startmenyen.
- 5. Naviger til filen du vil spille av, og trykk på Spill av/pause på fjernkontrollen for å starte avspillingen av filen.

Se den elektroniske brukerhåndboken for å få mer informasjon om bruk av ScreenPlay MX.

### Problemløsing

**ScreenPlay MX reagerer ikke på fjernkontrollen**

- Pass på at du retter fjernkontrollen direkte mot fronten på ScreenPlay MX-spilleren.
- Kontroller at ScreenPlay MX får strøm. Indikatorlampen foran på spilleren skal være tent.
- Kontroller at batteriene i fjernkontrollen virker. Installer om nødvendig to nye AAA-batterier. Pass på at batteriene vender riktig vei.

Hvis du trenger mer hjelp til problemløsing, kan du besøke kundestøtteområdet på **www.iomega.com**.

### Komplett brukerhåndbok

Du finner en komplett brukerhåndbok i HTML-format på kundestøtteområdet på **www.iomega.com**. Håndboken inneholder ytterligere informasjon om installering, installeringsalternativer, problemløsing og bruk av ScreenPlay MX-spilleren og fjernkontrollen. Du kan lese håndboken på nettet eller laste den ned til datamaskinen din. Håndboken er tilgjengelig på engelsk, fransk, tysk, italiensk, spansk, portugisisk, nederlandsk, russisk og forenklet kinesisk.

### Käyttöohje

Alkutoimet otettaessa ScreenPlay MX käyttöön:

- A. Kytke ScreenPlay MX tietokoneeseen, kun haluat siirtää tiedostoja ja järjestellä multimediakirjastoa.
- B. Irrota ScreenPlay MX tietokoneesta ja kytke se televisioon.

 **HUOMAUTUS:** Älä kytke ScreenPlay MX -asemaa samanaikaisesti tietokoneeseen ja televisioon. Jos ScreenPlay MX käynnistetään molemmat kytkettynä, USB käynnistyy ensin ja televisio näyttää vain käynnistysruudun. Jos kytket molemmat, kun ScreenPlay MX on jo päällä, toista kytkentää ei havaita.

C. Käytä ScreenPlay'n televisioliittymää mediatiedostojen selaamiseen ja toistamiseen televisiossa.

### Mediatiedostojen siirto ScreenPlay MX -asemaan

1. Kytke mukana toimitettu USB-kaapeli ScreenPlay MX -aseman takana olevaan USB-porttiin (merkitty USBsymbolilla).

 **HUOMAUTUS:** ScreenPlay MXn etuosassa olevaan USB-porttiin voi kytkeä USB-laitteen kuten kameran, mp3 soittimen, muistikortin tai ulkoisen kiintolevyn. Katso etuosan USB-portin käyttöön liittyviä lisätietoja onlinekäyttöoppaasta.

- 2. Kytke USB-kaapelin toinen pää tietokoneen USB-porttiin.
- 3. Liitä virtalähde ScreenPlay MX -aseman ja pistorasiaan.

**HUOMAUTUS:** ScreenPlay MX käynnistyy automaattisesti, kun virta kytketään.

- 4. Voit kopioida ja liittää tiedostoja ScreenPlay MX -asemaan muiden tietokoneasemien tavoin.
	- a. Luo tietokoneen käyttöjärjestelmän toiminnoilla ScreenPlay MX -asemaan käyttöä helpottavia kansioita ja alikansioita videoille, musiikille ja valokuville.
	- b. Voit kopioida ja liittää tietokoneen mediatiedostoja ScreenPlay MX -asemaan luotuihin kansioihin.
	- c. Saat lisätietoja multimediakirjaston järjestämisestä online-käyttöoppaasta.
- 5. Käytä käyttöjärjestelmään liittyvää aseman turvallisen poiston toimintoa irrottaessasi ScreenPlay MX tietokoneesta.
- 6. Katkaise virta ScreenPlay MX -asemasta ja irrota USB-kaapeli.

### Mediatiedostojen toisto televisiolla

1. Kytke ScreenPlay MX -asema televisioon.

- Käytä HD-televisioon kytkettäessä HDMI-kaapelia, niin saavutat parhaan HD-toiston (kaapelia ei toimiteta aseman mukana).
- Voit myös kytkeä ScreenPlay MX -aseman videon ja RCA-audion komposiitti-AV-kaapelilla (keltainen, punainen ja valkoinen liitin) television vastaaviin liittimiin.
- 2. Liitä virtalähde ScreenPlay MX -aseman ja pistorasiaan.
- 3. Kytke televisio päälle. Jos ScreenPlay-käyttöliittymä ei avaudu televisiossa, vaihda television kuva-asetukset ScreenPlay MXn liitäntätavan mukaiseksi.
- 4. Valitse ScreenPlayn päänäytössä ensin toistettavan sisällön tyyppi ja sitten lähdesijainti.
- 5. Siirry toistettavan tiedoston kohdalle ja paina kaukosäätimen toisto/tauko-painiketta.

Lisätietoja ScreenPlay MX -aseman käyttämiseen on online-käyttöoppaassa.

### Vianmääritys

**ScreenPlay MX -asema ei vastaa kaukosäätimen komentoihin**

- Varmista, että osoitat kaukosäätimen suoraan ScreenPlay MX -aseman edessä olevaan vastaanottimeen.
- Varmista, että ScreenPlay MX -asema saa virtaa. Aseman etuosassa olevan merkkivalon pitäisi palaa.
- Varmista, että kaukosäätimen paristoissa on virtaa. Vaihda tarvittaessa uudet AAA-paristot (2 kpl). Varmista, että kaukosäätimen paristot ovat oikein päin.

Jos tarvitset lisäohjeita, käy tukipalveluissa osoitteessa **www.iomega.com**.

### Täydellinen käyttöopas

Täydellinen käyttöopas on saatavana HTML-muodossa tukipalveluista osoitteessa **www.iomega.com**. Käyttöopas sisältää tietoja asentamisesta, asetuksista, vianmäärityksestä ja ScreenPlay MX -aseman ja kaukosäätimen käytöstä. Voit katsoa käyttöopasta verkosta tai ladata sen tietokoneelle. Käyttöopas on saatavana seuraavilla kielillä: englanti, ranska, saksa, italia, espanja, portugali, hollanti, venäjä ja yksinkertaistettu kiina.

#### Magyar

### **Első lépések**

A ScreenPlay MX készülék használatához tegye a következőket:

- A. Fájlátvitel kezdeményezéséhez és a multimédiás könyvtár rendezéséhez csatlakoztassa a ScreenPlay MX lejátszót a számítógéphez.
- B. Válassza le a ScreenPlay MX készüléket a számítógépr l, és csatlakoztassa a TV-készülékhez.

 **MEGJEGYZÉS:** Ne csatlakoztassa a ScreenPlay MX lejátszót egyszerre a számítógéphez és a TV-készülékhez. Ha be kapcsolja a ScreenPlay MX lejátszót mindkét csatlakozással, az USB készülék elindul és a TV-készüléken csak az indítóképernyő fog feltűnni. Ha mindkét készüléket csatlakoztassa amikr a ScreenPlay MX lejátszó már be van kapcsolva, a második készülék felismerése nem történik meg.

C. A ScreenPlay TV felületén keresztül megkeresheti és lejátszhatja a médiafájlokat a TV-n.

### **Médiafájlok betöltése a ScreenPlay MX készülékbe**

1. Csatlakoztassa a készülékhez kapott USB-kábelt a ScreenPlay MX készülék hátoldalán lévő USB-portba (amelyet egy USB szimbólum jelöl).

 **MEGJEGYZÉS:** A ScreenPlay MX készülék előlapján lévő USB-csatlakozó egy USB-gazdagépport, amely lehetővé teszi, hogy USB-eszközt, például kamerát, flash meghajtót vagy külső merevlemezt csatlakoztasson a ScreenPlay MX lejátszóhoz. Az USB-gazdagépport használatáról az online felhasználói útmutatóban olvashat további részleteket.

- 2. Csatlakoztassa az USB-kábel másik végét a számítógép USB-portjához.
- 3. Csatlakoztassa a tápegységet a ScreenPlay MX készülékhez és az elektromos aljzathoz..

**MEGJEGYZÉS:** A ScreenPlay MX automatikusan elindul az áram csatlakoztatásakor.

- 4. A ScreenPlay MX készülékre a számítógépén található egyéb merevlemezekhez hasonlóan fájlokat másolhat és menthet.
	- a. A számítógép operációs rendszere használatával mappákat és almappákat hozhat létre a ScreenPlay MX készüléken, amelyek segítségével egyszerűen kikeresheti a videofelvételeket, zenéket és fényképeket.
	- b. Másolja át a számítógépéről a médiafájlokat a ScreenPlay MX készüléken létrehozott mappákba.
	- c. A multimédiás könyvtár kezelésére vonatkozó egyéb információk az online kezelési útmutatóban találhatók.
- 5. A ScreenPlay MX készülék eltávolításához használja az operációs rendszer biztonságos eltávolítási műveletét.
- 6. Válassza le a ScreenPlay MX készüléket az elektromos hálózatról, majd húzza ki az USB kábelt.

### **Médiafájlok lejátszása a TV-készüléken**

- 1. Csatlakoztassa a ScreenPlay MX eszközt a TV-készülékhez.
	- A legjobb HD felbontás eléréséhez a HDMI-kábelt használja HDTV-hez való csatlakoztatáshoz (a kábel nem tartozék).
	- A ScreenPlay MX készüléket a kompozit AV kábellel (sárga, piros és fehér csatlakozók) is csatlakoztathatja. A videó és audio RCA kábeleket a TV azonos színű aljzataihoz csatlakoztassa.
- 2. Csatlakoztassa a tápegységet a ScreenPlay MX készülékhez és az elektromos aljzathoz.
- 3. Kapcsolja be a TV-t. Ha a ScreenPlay menüje nem jelenik meg a TV-képernyőn, módosítsa a TV-bemenetet a ScreenPlay MX készülékkel használt csatlakozóra.
- 4. A ScreenPlay kezdőképernyőn válassza ki a lejátszani kívánt tartalmat, majd annak helyét.
- 5. Keresse meg a lejátszani kívánt fájlt, majd nyomja meg a Play/Pause gombot a távirányítón a lejátszás elindításához.

A ScreenPlay MX készülék használatára vonatkozó részletes információkat az online felhasználói útmutatóban tekintheti meg.

### **Hibaelhárítás**

**A ScreenPlay MX készülék nem reagál a távirányítóra**

- Győződjön meg arról, hogy egyenesen a ScreenPlay MX lejátszó eleje felé tartja a távirányítót.
- Ellenőrizze, hogy megfelelő-e a ScreenPlay MX készülék áramellátása. A lejátszó elején lévő jelzőfénynek világítania kell.
- Ellenőrizze, hogy a távirányítóban lévő elemek nincsenek-e lemerülve. Igény szerint helyezzen be a távirányítóba két új AAA típusú elemet.
- Győződjön meg arról, hogy az elemek megfelelő irányban vannak behelyezve.

Ha további segítségre van szüksége, tekintse meg a **www.iomega.com** webhely támogatási részét.

### **Teljes felhasználói útmutató**

A teljes felhasználói útmutató a **www.iomega.com** webhelyen lévő támogatási résznél érhető el HTMLformátumban. A felhasználói útmutató a beüzemeléssel, beállítással, hibaelhárítással, illetve a ScreenPlay MX lejátszó és a távirányító használatával kapcsolatos további részleteket is tartalmazza. Az útmutatót megtekintheti az interneten keresztül, vagy letöltheti a számítógépére. Az útmutató angol, francia, német, olasz, spanyol, portugál, holland, orosz és egyszerűsített kínai nyelven áll rendelkezésre.

#### Čeština

### **Začínáme**

Zde se nachází vše potřebné k používání zařízení ScreenPlay MX:

- A) Připojte zařízení ScreenPlay MX k počítači, abyste mohli přenášet soubory a uspořádat si multimediální knihovnu.
- B) Odpojte zařízení ScreenPlay MX od počítače a připojte je k televizoru.

 **POZNÁMKA:** Nepřipojujte zařízení zároveň k počítači i k televizoru. Pokud zařízení ScreenPlay MX zapnete v okamžiku, kdy je připojené k počítači i televizoru, bude systém zaveden ze zařízení USB a rozhraní televizoru zobrazí pouze zaváděcí obrazovku. Pokud připojíte obě zařízení k zapnutému zařízení ScreenPlay MX, nebude druhé připojené zařízení rozpoznáno.

C) Prostřednictvím televizního rozhraní ScreenPlay TV procházejte a přehrávejte mediální soubory na televizi.

### **Nahrávání mediálních souborů do zařízení ScreenPlay MX**

1. Zapojte přiložený kabel USB do portu USB na zadní straně zařízení ScreenPlay MX (označeno symbolem pro USB).

 **POZNÁMKA:** Konektor USB na přední straně zařízení ScreenPlay MX je hostitelský port USB, který umožňuje připojit zařízení USB, jako např. fotoaparát, přehrávač mp3, jednotka flash nebo externí pevný disk. Více informací o hostitelském portu USB naleznete v uživatelské příručce online.

- 2. Druhý konec kabelu USB zapojte do portu USB na počítači.
- 3. Připojte zdroj napájení k zařízení ScreenPlay MX a k zásuvce.

**POZNÁMKA:** Po připojení napájení se přístroj ScreenPlay MX automaticky spustí.

- 4. Soubory kopírujte a vkládejte do zařízení ScreenPlay MX stejně, jako to děláte v případě jakékoli jiné jednotky v počítači.
	- a) K vytváření složek a podsložek v zařízení ScreenPlay MX použijte operační systém počítače. Uspořádání videozáznamů, hudby a fotografií tak bude snazší.
	- b) Kopírujte a vkládejte mediální soubory z vašeho počítače do složek, které jste vytvořili v zařízení ScreenPlay MX.
	- c) Další návrhy k organizaci multimediální knihovny naleznete v uživatelské příručce online.
- 5. Použijte postup operačního systému pro bezpečné odebrání a zařízení ScreenPlay MX odeberte.
- 6. Odpojte napájení od zařízení ScreenPlay MX a poté odpojte kabel USB.

### **Přehrávání mediálních souborů v televizi**

#### 1. Připojte zařízení ScreenPlay MX k televizi.

- Nejlepšího výkonu HD dosáhnete, použijete-li připojení pomocí kabelu HDMI k zařízení HDTV (kabel není součástí balení).
- Jednotku ScreenPlay MX můžete také připojit pomocí kompozitního kabelu AV (žlutý, červený a bílý konektor) tak, že video a audio RCA připojíte do zástrček odpovídajících barev na televizoru.
- 2. Připojte zdroj napájení k zařízení ScreenPlay MX a k zásuvce.
- 3. Zapněte televizor. Pokud se na obrazovce televizoru nezobrazí rozhraní zařízení ScreenPlay, změňte nastavení vstupu televizoru na typ připojení používaný zařízením ScreenPlay MX.
- 4. Na hlavní obrazovce jednotky ScreenPlay vyberte typ obsahu, který chcete přehrát, a poté vyberte zdrojové umístění.
- 5. Přejděte k souboru, který chcete přehrát, a na dálkovém ovládání stiskněte tlačítko Play/Pause (Přehrát/ Pozastavit), čímž soubor přehrajete.

Podrobné informace o používání zařízení ScreenPlay MX naleznete v uživatelské příručce online.

### **Řešení problémů**

**Zařízení ScreenPlay MX nereaguje na dálkové ovládání.**

- Ujistěte se, že dálkovým ovládáním míříte přímo na přední stranu zařízení ScreenPlay MX.
- Ujistěte se, že je zařízení ScreenPlay MX zapojeno do sítě. Indikátor na přední straně přehrávače by měl svítit.
- Zkontrolujte baterie v dálkovém ovládání. Je-li potřeba, vložte dvě nové baterie AAA. Zkontrolujte orientaci baterií.

Další informace o řešení problémů naleznete v části Podpora na stránkách **www.iomega.com**.

### **Kompletní uživatelská příručka**

Úplnou uživatelskou příručku ve formátu HTML naleznete v části Podpora na stránkách **www.iomega.com**. Tato příručka obsahuje další informace o instalaci, možnostech nastavení, řešení problémů a používání přehrávače ScreenPlay MX a dálkového ovládání. Příručku si můžete zobrazit online nebo stáhnout do počítače. Je dostupná v angličtině, francouzštině, němčině, italštině, španělštině, portugalštině, nizozemštině, ruštině a zjednodušené čínštině.

#### **Polski**

### **Rozpoczęcie pracy**

Aby rozpocząć używanie odtwarzacza ScreenPlay MX:

- A. Podłącz odtwarzacz ScreenPlay MX do komputera, aby przesyłać pliki i organizować bibliotekę multimediów.
- B. Odłącz urządzenie ScreenPlay MX od komputera i podłącz je do telewizora.

 **UWAGA:** Nie wolno podłączać odtwarzacza ScreenPlay MX jednocześnie do telewizora i komputera. W takiej sytuacji złącze USB zostanie zainicjowane jako pierwsze i interfejs telewizora zostanie wyświetlony tylko na ekranie rozruchowym. Podłączenie telewizora i komputera, gdy odtwarzacz ScreenPlay MX jest włączony, spowoduje, że drugie podłączone urządzenie nie zostanie rozpoznane.

C. Korzystając z interfejsu ScreenPlay TV, przeglądaj i odtwarzaj pliki multimedialne na telewizorze.

### **Wczytywanie plików multimedialnych do odtwarzacza ScreenPlay MX**

1. Połącz kabel USB (w zestawie) do portu USB znajdującego się na tylnym panelu odtwarzacza ScreenPlay MX (z oznaczeniem USB).

 **UWAGA:** złącze USB znajdujące się na przednim panelu odtwarzacza ScreenPlay MX to złącze USB host umożliwiające podłączenie urządzenia USB takiego jak aparat, odtwarzacz mp3, pamięć flash lub zewnętrzny dysk twardy. Informacje na temat korzystania z portu USB host są dostępne w pomocy elektronicznej.

- 2. Podłącz drugi koniec kabla USB do portu USB komputera.
- 3. Podłącz zasilanie do odtwarzacza ScreenPlay MX i umieść wtyczkę w gniazdku sieciowym.

**UWAGA:** Urządzenie ScreenPlay MX zostanie uruchomione po podłączeniu zasilania.

- 4. Skopiuj i wklej pliki do okna dysku ScreenPlay MX, tak samo jak w przypadku kopiowania plików do innych dysków komputera.
	- a. Użyj systemu operacyjnego komputera do utworzenia folderów i podfolderów w urządzeniu ScreenPlay MX, co ułatwi zlokalizowanie filmów, muzyki i zdjęć.
	- b. Skopiuj i wklej pliki multimedialne z komputera do folderów utworzonych w odtwarzaczu ScreenPlay MX.
	- c. Wskazówki dotyczące organizowania plików multimedialnych w bibliotece znajdują się w pomocy elektronicznej.
- 5. Podczas odłączania odtwarzacza ScreenPlay MX należy zawsze stosować procedurę bezpiecznego usuwania.
- 6. Odłącz zasilanie od urządzenia ScreenPlay MX, a następnie odłącz przewód USB.

### **Odtwarzanie plików multimedialnych na ekranie telewizora**

- 1. Podłącz odtwarzacz ScreenPlay MX do telewizora.
	- W celu zapewnianie najlepszego działania technologii HD do podłączenia telewizora z technologią HD użyj przewodu HDMI.
	- Odtwarzacz ScreenPlay MX można również podłączyć do standardowego telewizora za pomocą przewodu AV sygnału całkowitego (złącze żółte, czerwone i białe) w celu podłączenia obrazu. W celu podłączenia dźwięku RCA należy dopasować kolory wtyczek do gniazd telewizora.
- 2. Podłącz zasilanie do odtwarzacza ScreenPlay MX i umieść wtyczkę w gniazdku sieciowym.
- 3. Włącz telewizor. Jeśli interfejs odtwarzacza ScreenPlay nie zostanie wyświetlony na telewizorze, zmień wejście telewizyjne i dostosuj je do rodzaju podłączanie odtwarzacza ScreenPlay MX.
- 4. W menu głównym odtwarzacza ScreenPlay wybierz rodzaj treści, które chcesz odtwarzać, a następnie wybierz położenie treści.
- 5. Przejdź do pliku, który chcesz odtworzyć i naciśnij przycisk Play/ Pause (Odtwarzanie/ pauza) na pilocie zdalnego sterowania, aby rozpocząć odtwarzanie danego pliku.

Szczegółowe informacje na temat korzystania z odtwarzacza ScreenPlay MX są zawarte w pomocy elektronicznej.

### **Rozwiązywanie problemów**

**Odtwarzacz ScreenPlay MX nie reaguje na polecenia z pilota**

- Pilot musi być zwrócony bezpośrednio w stronę przodu odtwarzacza ScreenPlay MX.
- Upewnij się, że odtwarzacz ScreenPlay MX jest zasilany. Wskaźnik świetlny na panelu przednim odtwarzacza powinien być włączony.
- Sprawdź stan naładowania baterii w pilocie. W razie potrzeby włóż 2 nowe baterie AAA.
- Sprawdź, czy baterie są włożone prawidłowo.

Na stronach pomocy technicznej w witrynie **www.iomega.com** dostępna jest dodatkowa pomoc dotycząca rozwiązywania problemów.

### **Pełna instrukcja obsługi**

Pełna instrukcja obsługi w formacie HTML jest dostępna na stronie dotyczącej pomocy w witrynie **www.iomega.com**. Zawartość instrukcji obsługi: dodatkowe informacje dotyczące instalacji, opcji konfiguracji, rozwiązywania problemów i używania odtwarzacza ScreenPlay MX oraz pilota. Instrukcje można przeglądać on-line lub pobrać. Dostępne są następujące wersje językowe instrukcji: angielska, francuska, niemiecka, włoska, hiszpańska, portugalska, holenderska, rosyjska i chińska (chiński uproszczony).

### **Начало работы**

Чтобы начать использование ScreenPlay MX, вам необходимо сделать следующее:

- A. Подключите ScreenPlay MX к компьютеру, чтобы переслать файлы и сформировать мультимедийную библиотеку.
- B. Отключите проигрыватель ScreenPlay MX от компьютера и подключите его к телевизору.

 **ПРИМЕЧАНИЕ.** Не подключайте ScreenPlay MX к компьютеру и телевизору одновременно. Если включить питание ScreenPlay MX при двух одновременных подключениях, сначала загрузится USB, а на ТВ-интерфейсе отобразится только экран загрузки. Если выполнить оба подключения при включенном ScreenPlay MX, второе подключение не будет распознано.

C. Используйте ТВ-интерфейс ScreenPlay для поиска медиа-файлов и их воспроизведения на телевизоре.

#### **Загрузка мультимедийных файлов на проигрыватель ScreenPlay MX**

1. Подключите USB-кабель, входящий в комплект, к USB-порту на задней панели проигрывателя ScreenPlay MX (обозначен символом USB).

 **ПРИМЕЧАНИЕ.** USB-разъем на передней панели ScreenPlay MX – это USB-порт, который позволяет подключать USB-устройства, такие как камера, mp3-проигрыватель, флэш-накопитель или внешний жесткий диск. Для получения более подробной информации по использованию USB-порта обратитесь к онлайн-руководству пользователя.

- 2. Подсоедините другой конец USB-кабеля к USB-порту на компьютере.
- 3. Подключите блок питания к ScreenPlay MX и электрической розетке.

**ПРИМЕЧАНИЕ.** При подаче питания проигрыватель ScreenPlay MX включится автоматически.

- 4. Скопируйте и перенесите файлы на ScreenPlay MX, точно так же как и с любого другого диска на вашем компьютере.
	- a. При помощи операционной системы компьютера создайте папки или подпапки на ScreenPlay MX, в которые можно поместить видео, музыку и фотографии.
	- b. Скопируйте и перенесите мультимедийные файлы с компьютера в созданные вами папки ScreenPlay MX.
	- c. Воспользуйтесь интерактивным руководством пользователя для получения инструкций по организации мультимедийной библиотеки.
- 5. Используйте процедуру безопасного извлечения устройства для вашей операционной системы при демонтаже ScreenPlay MX.
- 6. Отключите питание ScreenPlay MX, затем отсоедините кабель USB.

#### **Воспроизведение мультимедийных файлов на телевизоре**

- 1. Подсоедините ScreenPlay MX к вашему телевизору.
	- Для лучшей производительности устройства HD воспользуйтесь кабелем HDMI для подключения к HDTV (кабель в комплект не входит).
	- Можно также подключить ScreenPlay MX при помощи композитного кабеля AV (желтый, красный и белый разъемы) и подсоединить видео и аудио RCA к разъемам соответствующих цветов на телевизоре.
- 2. Подключите блок питания к ScreenPlay MX и электрической розетке.

**ПРИМЕЧАНИЕ.** Если ScreenPlay MX подключен к телевизору, всегда используйте блок питания.

- 3. Включите телевизор. Если на экране телевизора не появился интерфейс ScreenPlay, измените ТВ-вход на тот, который вы используете для ScreenPlay MX.
- 4. На основном экране выберите тип содержимого, которое вы хотите воспроизвести, а затем выберите местоположение файла.
- 5. Найдите нужный файл и для начала воспроизведения данного файла нажмите кнопку Play/Pause (воспроизведение/пауза) на пульте дистанционного управления проигрывателя.

Для получения подробной информации по использованию ScreenPlay MX обратитесь к онлайн-руководству пользователя.

### **Поиск и устранение неисправностей**

**ScreenPlay MX не отвечает на команды пульта дистанционного управления**

- Убедитесь, что пульт дистанционного управления направлен прямо на переднюю панель проигрывателя ScreenPlay MX.
- Убедитесь, что на устройство ScreenPlay MX подается питание. Индикатор на передней панели проигрывателя должен гореть.
- Убедитесь, что батареи в пульте дистанционного управления исправны. При необходимости установите две новые батареи AAA. Убедитесь, что батареи вставлены правильно.

Дополнительная информация по поиску и устранению неисправностей доступна в разделе поддержки на сайте **www.iomega.com**.

#### **Полное руководство пользователя**

Полное руководство пользователя в формате HTML доступно в разделе поддержки на сайте **www.iomega. com**. Руководство содержит дополнительную информацию по установке, вводу в действие, поиску и устранению неполадок и эксплуатации проигрывателя ScreenPlay MX и пульта дистанционного управления. С руководством можно ознакомиться интерактивно или загрузить его на компьютер. Руководство доступно на английском, французском, немецком, итальянском, испанском, португальском, голландском, русском и китайском упрощенном языках.

ה נווט אל הקובץ שברצונך להפעיל ולחץ על Pause/Play) הפעל/השהה) בשלט-רחוק כדי להתחיל בהפעלת הקובץ.

לקבלת מידע נוסף על השימוש ב-MX ScreenPlay, עיין במדריך למשתמש המקוון.

## פתרון בעיות

MX ScreenPlay אינו מגיב לשלט הרחוק

- ודא שאתה מכוון את השלט הרחוק היישר לחזית נגן ה-MX ScreenPlay .
- ודא ש-MX ScreenPlay מחובר למתח. נורית המחוון בחלק הקדמי של הנגן צריכה לדלוק.
	- ודא שהסוללות בשלט הרחוק תקינות. במידת הצורך, התקן שתי סוללות AAA חדשות.
		- ודא שכיוון הסוללות נכון.

לקבלת עזרה נוספת בנושאי פתרון בעיות, בקר באזור התמיכה בכתובת com.iomega.www.

# המדריך השלם למשתמש

מדריך שלם למשתמש בתבנית HTML זמין באזור התמיכה בכתובת com.iomega.www. המדריך מכיל מידע נוסף בנושאי התקנה, אפשרויות הגדרה, פתרון בעיות ושימוש בנגן ה-MX ScreenPlay ובשלט הרחוק. באפשרותך לעיין במדריך המקוון או להוריד אותו למחשב שברשותך. המדריך זמין באנגלית, צרפתית, גרמנית, איטלקית, ספרדית, פורטוגזית, הולנדית, רוסית ובסינית פשוטה.

# תחילת העבודה

להלן הפעולות שיש לבצע כדי להתחיל ולהשתמש ב-MX ScreenPlay:

- א. חבר את MX ScreenPlay למחשב לצורך העברת קבצים ולארגון ספריית המולטימדיה שלך.
- ב. נתק את MX ScreenPlay מהמחשב וחבר אותו לטלוויזיה. הערה: אל תחבר את MX ScreenPlay למחשב ולטלוויזיה בו-זמנית. אם MX ScreenPlay יופעל כששני המכשירים מחוברים, ה-USB יופעל ראשון וממשק הטלוויזיה יציג רק את מסך האתחול. אם תחבר את MX ScreenPlay לשני המכשירים כשהוא כבר במצב מופעל, החיבור השני לא יזוהה.
	- ג. השתמש בממשק TV ScreenPlay לעיון בקובצי המדיה שלך ולהפעלתם בטלוויזיה.

# טעינת קובצי המדיה ל-MX ScreenPlay

- א חבר את כבל ה-USB המצורף ליציאת ה-USB בגב ה-MX ScreenPlay) מסומן בסמל ה-USB(. הערה: יציאת USB בחזית MX ScreenPlay היא יציאת מארח USB המאפשרת לך לחבר התקן USB, כגון מצלמה, נגן 3MP, כונן הבזק או דיסק קשיח חיצוני. לקבלת מידע נוסף על השימוש ביציאת מארח USB, עיין במדריך למשתמש המקוון.
	- ב חבר את קצהו השני של כבל ה-USB ליציאת ה-USB במחשב שברשותך.
	- ג חבר את ספק הכוח אל MX ScreenPlay ולשקע החשמל. הערה: MX ScreenPlay ייטען באופן אוטומטי כאשר מחובר מקור מתח.
	- ד העתק והדבק קבצים ל-MX ScreenPlay כפי שהיית עושה בכל כונן אחר במחשב שברשותך. א. צור תיקיות ותיקיות משנה ב-MX ScreenPlay, באמצעות מערכת ההפעלה של המחשב, שייקלו עליך לאתר את קובצי הווידיאו, המוזיקה והתמונות.
		- ב. העתק והדבק קובצי מדיה מהמחשב שברשותך לתיקיות שיצרת ב-MX ScreenPlay.
- ג. עיין במדריך המקוון למשתמש לעצות נוספות באשר לארגון ספריית המולטימדיה שלך.
	- ה השתמש בתהליך ההסרה הבטוחה עבור מערכת ההפעלה שלך לביטול הטעינה של ה- .ScreenPlay MX
		- ו. נתק את המתח מ-ScreenPlay MX ונתק את כבל USB.

# הפעלת קובצי המדיה בטלוויזיה

- א חבר את ה-MX ScreenPlay לטלוויזיה.
- לקבלת ביצועי HD מיטביים, השתמש בכבל HDMI כדי להתחבר ל-HDTV) הכבל אינו מצורף).
- בנוסף, באפשרותך לחבר את ה-MX ScreenPlay באמצעות הכבל AV Composite) מחברים צהובים, אדומים ולבנים) לחיבור וידאו ושמע RCA באמצעות התאמת צבעי השקע בטלוויזיה.
	- ב חבר את ספק הכוח אל MX ScreenPlay ולשקע החשמל.
- ג הפעל את הטלוויזיה. אם ממשק ScreenPlay אינו מופיע במסך הטלוויזיה, שנה את מקור קלט הטלוויזיה לפי הצורך עבור החיבור בו אתה משתמש עם MX ScreenPlay.
	- ד במסך הבית של ScreenPlay, בחר את סוג התוכן שברצונך להפעיל ובחר את מיקום המקור.

#### Ελληνικά

### **Έναρξη**

Για να ξεκινήσετε τη χρήση του ScreenPlay MX πρέπει να κάνετε τα παρακάτω:

- A. Συνδέστε το ScreenPlay MX στον υπολογιστή σας για να μεταφέρετε αρχεία και να οργανώσετε τη βιβλιοθήκη πολυμέσων.
- B. Αποσυνδέστε το ScreenPlay MX από τον υπολογιστή σας και συνδέστε το στην τηλεόρασή σας.

**ΣΗΜΕΙΩΣΗ:** Μη συνδέετε το ScreenPlay MX σε υπολογιστή και τηλεόραση συγχρόνως. Αν το ScreenPlay MX ενεργοποιηθεί και με και τα δύο συνδεδεμένα, το USB θα εκκινήσει πρώτο και η διεπαφή τηλεόρασης θα εμφανίσει μόνο την οθόνη εκκίνησης. Αν συνδέσετε και τα δύο κατά την ενεργοποίηση του ScreenPlay MX, η δεύτερη σύνδεση δεν θα αναγνωριστεί.

Γ. Χρησιμοποιήστε τη διεπαφή του ScreenPlay TV για να αναζητήσετε και να αναπαραγάγετε τα αρχεία πολυμέσων σας στην τηλεόραση.

### **Φορτώνοντας αρχεία πολυμέσων στο ScreenPlay MX**

1. Συνδέστε το περιλαμβανόμενο καλώδιο USB στη θύρα USB στο πίσω μέρος του ScreenPlay Pro Plus (σημειωμένο με το σύμβολο USB).

**ΣΗΜΕΙΩΣΗ:** Το βύσμα του USB στο μπροστινό μέρος του ScreenPlay MX είναι μια θύρα USB, η οποία σας επιτρέπει να συνδέετε συσκευές USB, όπως φωτογραφικές μηχανές, mp3 player, μονάδες flash ή εξωτερικούς σκληρούς δίσκους. Για περισσότερες πληροφορίες σχετικά με τη χρήση της θύρας USB, ανατρέξτε στο ηλεκτρονικό εγχειρίδιο χρήσης.

- 2. Συνδέστε το άλλο άκρο του καλωδίου USB σε μια υποδοχή USB στον υπολογιστή σας.
- 3. Συνδέστε το ScreenPlay MX με την τροφοδοσία ρεύματος και με μια πρίζα.

**ΣΗΜΕΙΩΣΗ:** Το ScreenPlay MX ενεργοποιείται αυτόματα με την τροφοδοσία ρεύματος.

- 4. Πραγματοποιήστε αντιγραφή και επικόλληση αρχείων στο ScreenPlay MX, όπως θα κάνατε με οποιαδήποτε άλλη μονάδα του υπολογιστή σας.
	- α. Χρησιμοποιήστε το λειτουργικό σύστημα του υπολογιστή σας για να δημιουργήσετε φακέλους και υποφακέλους στο ScreenPlay MX, διευκολύνοντας έτσι τον εντοπισμό των αρχείων ταινιών, μουσικής και φωτογραφιών.
	- β. Πραγματοποιήστε αντιγραφή και επικόλληση αρχείων από τον υπολογιστή σας στους φακέλους που έχετε δημιουργήσει στο ScreenPlay MX.
	- γ. Για προτάσεις σχετικά με την οργάνωση της βιβλιοθήκης πολυμέσων σας, δείτε το ηλεκτρονικό εγχειρίδιο χρήσης.
- 5. Όταν αποσυνδέετε το ScreenPlay MX, να χρησιμοποιείτε τη διαδικασία ασφαλούς κατάργησης που διαθέτει το λειτουργικό σας σύστημα.
- 6. Διακόψτε την τροφοδοσία του ScreenPlay MX και στη συνέχεια αποσυνδέστε το καλώδιο USB.

### **Αναπαραγωγή αρχείων πολυμέσων στην τηλεόρασή σας**

1. Συνδέστε το ScreenPlay MX στην τηλεόρασή σας.

- Για καλύτερη απόδοση υψηλής ευκρίνειας, χρησιμοποιήστε ένα καλώδιο HDMI για τη σύνδεση με HDTV (το καλώδιο δεν περιλαμβάνεται).
- Μπορείτε επίσης να συνδέσετε το ScreenPlay MX, χρησιμοποιώντας το καλώδιο Composite AV (κίτρινο, κόκκινο και λευκό βύσμα) για να συνδέσετε το καλώδιο εικόνας και ήχου RCA, αντιστοιχίζοντας τα χρώματα των υποδοχών που βρίσκονται στην τηλεόραση.
- 2. Συνδέστε το ScreenPlay MX με την τροφοδοσία ρεύματος και με μια πρίζα.
- 3. Ενεργοποιήστε την τηλεόρασή σας. Αν η διεπαφή του ScreenPlay δεν εμφανίζεται στην οθόνη της τηλεόρασης, αλλάξτε την είσοδο της τηλεόρασης ώστε να συμφωνεί με τη σύνδεση που χρησιμοποιείτε για το ScreenPlay MX.
- 4. Επιλέξτε τον τύπο περιεχομένου που θέλετε να αναπαραγάγετε από την αρχική σελίδα του ScreenPlay και στη συνέχεια επιλέξτε μια τοποθεσία προέλευσης.

5. Πλοηγηθείτε στο αρχείο που θέλετε να αναπαραγάγετε και πατήστε Αναπαραγωγή/ Παύση στο τηλεχειριστήριο για έναρξη αναπαραγωγής του αρχείου.

Για περισσότερες πληροφορίες σχετικά με τη χρήση του ScreenPlay MX, δείτε το ηλεκτρονικό εγχειρίδιο χρήσης.

### **Αντιμετώπιση προβλημάτων**

**Το ScreenPlay MX δεν ανταποκρίνεται στο τηλεχειριστήριο**

- Βεβαιωθείτε ότι το τηλεχειριστήριο είναι στραμμένο απευθείας στο δέκτη στο μπροστινό μέρος της συσκευής αναπαραγωγής ScreenPlay MX.
- Βεβαιωθείτε ότι το ScreenPlay MX παίρνει ρεύμα. Η ενδεικτική λυχνία στο μπροστινό μέρος της συσκευής αναπαραγωγής πρέπει να είναι αναμμένη.
- Βεβαιωθείτε ότι οι μπαταρίες στο τηλεχειριστήριο είναι εντάξει. Αν απαιτείται, τοποθετήστε δύο νέες μπαταρίες AAA.
- Βεβαιωθείτε ότι οι μπαταρίες είναι τοποθετημένες σωστά.

Για επιπρόσθετη βοήθεια αντιμετώπισης προβλημάτων, επισκεφτείτε τη σελίδα υποστήριξης στην ηλεκτρονική διεύθυνση **www.iomega.com**.

### **Πλήρες εγχειρίδιο χρήσης**

Ένα πλήρες εγχειρίδιο χρήσης σε μορφή HTML διατίθεται προς λήψη από τη σελίδα υποστήριξης στην ηλεκτρονική διεύθυνση **www.iomega.com**. Το εγχειρίδιο περιλαμβάνει επιπρόσθετες πληροφορίες σχετικά με την εγκατάσταση, τις επιλογές ρύθμισης, την αντιμετώπιση προβλημάτων και τη χρήση της συσκευής αναπαραγωγής ScreenPlay MX και του τηλεχειριστηρίου. Μπορείτε να προβάλλετε το εγχειρίδιο σε ηλεκτρονική μορφή ή να πραγματοποιήσετε λήψη προς τον υπολογιστή σας. Το εγχειρίδιο είναι διαθέσιμο σε Αγγλικά, Γαλλικά, Γερμανικά, Ιταλικά, Ισπανικά, Πορτογαλικά, Ολλανδικά, Ρωσικά και Απλοποιημένα Κινέζικα.

### *Başlarken*

*ScreenPlay MX kullanmaya başlamak için şunları yapmanız gereklidir:*

- *A. Dosyaları aktarmak ve multimedya kitaplığınızı organize etmek için ScreenPlay MX'i bilgisayarınıza bağlayın.*
- *B. ScreenPlay MX'i bilgisayarınızdan ayırın ve televizyonunuza bağlayın.*

**NOT:** *ScreenPlay MX bilgisayara ve televizyona aynı anda bağlanmamalıdır. Eğer ScreenPlay MX her ikisi bağlı iken çalıştırılırsa, önce USB çalışacak ve TV arabirimi sadece ön yükleme ekranını gösterecektir. Eğer ScreenPlay MX açık iken ikisi bağlanırsa, ikinci bağlantı tanınmayacaktır.*

*C. Ortam dosyalarına göz atmak ve TV'nizde oynatmak için ScreenPlay TV arayüzünü kullanın.*

### *Ortam dosyalarını ScreenPlay MX'a Yükleme*

*1. Ürünle birlikte verilen USB kablosunu ScreenPlay MX'ın arkasında bulunan USB portuna (USB sembolü ile işaretlenmiştir) takın.*

**NOT:** *ScreenPlay MX'in önündeki USB konnektörü kamera, mp3 oynatıcı, flash sürücü veya harici sabit disk sürücü gibi USB cihazları bağlamanıza izin verir. USB giriş portunu kullanmakla ilgili daha fazla bilgi için Kullanıcı Kılavuzuna bakın.*

- *2. USB kablosunun diğer ucunu bilgisayarınızdaki bir USB bağlantı noktasına bağlayın.*
- *3. Güç kaynağını ScreenPlay MX ve prize takın.*

 *NOT: Güç bağlandığında, ScreenPlay MX otomatik olarak açılacaktır.*

- *4. Dosyaları ScreenPlay MX'a bilgisayarınızdaki herhangi bir sürücüye yapacağınız gibi kopyalayıp yapıştırın.*
	- *a. Videolarınızı, müzik ve fotoğraflarınızı bulmayı kolaylaştırmak için bilgisayarınızın işletim sistemini kullanarak ScreenPlay MX'de klasörler oluşturun.*
	- *b. Bilgisayarınızdaki ortam dosyalarını ScreenPlay MX'da oluşturduğunuz klasörlere kopyalayın ve yapıştırın.*
	- *c. Çoklu ortam kitaplığınızın düzenlenmesi ile ilgili daha fazla öneri için çevrimiçi Kullanıcı Kılavuzuna bakın.*
- *5. ScreenPlay MX'ı çıkarırken daima işletim sisteminizin güvenli kaldırma prosedürünü uygulayın.*
- *6. ScreenPlay MX güç kablosunu çıkartın, sonra USB kablosunu çıkartın.*

### *Ortam dosyalarının TV'nizde oynatılması*

- *1. ScreenPlay MX'ı TV'nize bağlayın.* 
	- *En iyi HD performansı için HDMI kablosunu kullanarak bir HDTV'ye bağlayın (kablo pakete dahil değildir).*
	- *• Video ve RCA ses bağlantısı için, ScreenPlay MX kompozit AV kablosu (sarı, kırmızı ve beyaz konektörler) ile de TV'ye bağlayabilirsinizdeki, bunun için fişlerin renklerini TV üzerindeki renkler ile eşleştirmelisiniz.*
- *2. Güç kaynağını ScreenPlay MX ve prize takın.*
- *3. TV'nizi açın. ScreenPlay ara yüzü TV ekranında görüntülenmezse, TV girişini ScreenPlay MX için kullandığınız bağlantıya uygun şekilde değiştirin.*
- *4. ScreenPlay ana ekranından oynatmak istediğiniz içerik tipini sonra kaynak konumunu seçin.*
- *5. Oynatmak istediğiniz dosyayı bulun, sonra dosyayı yürütmeye başlamak için uzaktan kumandada Yürüt/ Duraklat tuşuna basın.*

*ScreenPlay MX'in kullanımı ile ilgili daha fazla bilgi için çevrimiçi Kullanıcı Kılavuzuna başvurun.*

### *Sorun Giderme*

*ScreenPlay MX uzaktan kumandaya yanıt vermiyor*

- *• Uzaktan kumandayı ScreenPlay MX'ın tam önüne yönelttiğinizden emin olun.*
- *• ScreenPlay MX'a elektrik geldiğinden emin olun. Oynatıcının önündeki gösterge ışığı yanıyor olmalıdır.*
- *• Uzaktan kumanda pillerinin dolu olduğundan emin olun. Gerekiyorsa, iki adet yeni AAA pil takın.*
- *• Pillerin doğru şekilde takıldığından emin olun.*

*Sorun giderme konusunda daha fazla yardım için,* **www.iomega.com** *adresindeki destek alanını ziyaret edin.*

### *Tam Kullanıcı Kılavuzu*

*Kullanıcı kılavuzunun tamamı* **www.iomega.com** *adresindeki destek alanında HTML formatında mevcuttur. Kılavuz, kurulum, ayarlama seçenekleri, sorun giderme ve ScreenPlay MX oynatıcıyı ve uzaktan kumandayı kullanma ile ilgili ilave bilgiler içerir. Kılavuzu çevrimiçi olarak görüntüleyebilir veya bilgisayarınıza indirebilirsiniz. Kılavuz, İngilizce, Fransızca, Almanca, İtalyanca, İspanyolca, Portekizce, Hollandaca, Rusça ve Basitleştirilmiş Çince dillerinde mevcuttur.*

- -٣ قم بتشغيل التلفاز. إذا لم تظهر واجهة جهاز ScreenPlay على شاشة التلفاز، فقم بتغيير إدخال التلفاز حسب الحاجة للاتصال الذي تستخدمه لجهاز Mobile MX ScreenPlay.
	- -٤ من الشاشة الرئيسية لجهاز ScreenPlay، اختر نوع المحتوى الذي تريد تشغيله، ثم اختر موقع مصدر.

-٥ انتقل إلى الملف الذي تريد تشغيله، ثم اضغط على Pause/Play في وحدة التحكم عن بعد لتشغيل الملف. للحصول على مزيد من المعلومات حول استخدام جهاز Mobile MX ScreenPlay، راجع دليل المستخدم المتوفر عبر الإنترنت.

استكشاف الأخطاء وإصلاحها

- عدم استجابة جهاز MX ScreenPlay لوحدة التحكم عن بعد تأكد من توجيه وحدة التحكم عن بعد مباشرة نحو واجهة مشغل MX ScreenPlay.
- 
- تأكد من وصول الطاقة إلى جهاز MX ScreenPlay. ويجب أن يكون ضوء المؤشر الموجود على واجهة المشغل قيد التشغيل.
- تأكد من أن البطاريتين الموجودتين في وحدة التحكم عن بعد في حالة جيدة. وعند الحاجة، قم بتركيب بطاريتين جديتين من نوع AAA.
	- تأكد من توجيه البطاريتين بشكل صحيح.

للحصول على تعليمات إضافية حول استكشاف الأخطاء وإصلاحها، تفضل بزيارة قسم الدعم على الموقع .www.iomega.com

### دليل المستخدم الكامل

يتوفر دليل كامل للمستخدم بصيغة HTML في قسم الدعم على الموقع com.iomega.www. ويتضمن الدليل معلومات إضافية حول التركيب وخيارات الإعداد واستكشاف الأخطاء وإصلاحها واستخدام مشغل MX ScreenPlay ووحدة التحكم عن بعد. ويمكنك عرض الدليل على الإنترنت أو تنزيله على جهاز الكمبيوتر. ويتوفر الدليل باللغة الإنجليزية والفرنسية والألمانية والإيطالية والأسبانية والبرتغالية والهولندية والروسية والصينية المبسطة.

### بدء التشغيل

فيما يلي ما يجب عليك القيام به لتبدأ استخدام جهاز MX ScreenPlay:

- أ. قم بتوصيل جهاز MX ScreenPlay بجهاز الكمبيوتر لنقل الملفات وتنظيم مكتبة الوسائط المتعددة الخاصة بك. ب. قم بفصل جهاز MX ScreenPlay من جهاز الكمبيوتر وتوصيله بالتلفاز. ملاحظة: لا تقم بتوصيل جهاز MX ScreenPlay بجهاز الكمبيوتر والتلفاز في الوقت نفسه. إذا تم تشغيل جهاز MX ScreenPlay بعد توصيله بالجهازين، فسيتم تشغيل USB أولا،ً وستعرض واجهة التلفاز شاشة التشغيل فقط. وإذا قمت بتوصيل كلا الجهازين أثناء تشغيل جهاز MX ScreenPlay، فلن يتم التعرف على الاتصال الثاني.
	- ج. استخدم واجهة تلفاز جهاز ScreenPlay لتصفح ملفات الوسائط وتشغيلها على التلفاز.

### تحميل ملفات الوسائط إلى جهاز MX ScreenPlay

- -١ قم بتوصيل كبل USB المرفق بمنفذ USB الموجود بمؤخرة جهاز MX ScreenPlay) مميز برمز USB(. ملاحظة: إن منفذ توصيل USB الموجود في الجزء الأمامي من جهاز MX ScreenPlay هو عبارة عن منفذ USB مضيف يتيح لك توصيل جهاز USB، مثل كاميرا أو مشغل 3mp أو محرك فلاش أو محرك أقراص خارجي. للحصول على مزيد من المعلومات حول استخدام منفذ USB المضيف، انظر دليل المستخدم المتوفر عبر الإنترنت. -٢ قم بتوصيل الطرف الآخر لكبل USB بأحد منافذ USB الموجودة بجهاز الكمبيوتر.
	- -٣ قم بتوصيل مصدر الطاقة بجهاز MX ScreenPlay ومأخذ طاقة.
		- ملاحظة: يتم تشغيل جهاز MX ScreenPlay آليًا عند توصيل الطاقة.
	- -٤ قم بنسخ الملفات ولصقها في جهاز MX ScreenPlay تمامًا كما تفعل مع أي محرك أقراص آخر على جهاز الكمبيوتر.

أ. استخدم نظام التشغيل الخاص بجهاز الكمبيوتر الخاص بك لإنشاء المجلدات والمجلدات الفرعية على جهاز MX ScreenPlay والتي من شأنها أن تساعدك على تحديد أماكن مقاطع الفيديو والموسيقى والصور الخاصة بك بسهولة.

ب. قم بنسخ ملفات الوسائط من جهاز الكمبيوتر ولصقها في المجلدات التي قمت بإنشائها على جهاز .ScreenPlay MX

ج. للحصول على مزيد من الاقتراحات حول تنظيم مكتبة الوسائط المتعددة الخاصة بك، راجع دليل المستخدم عبر الإنترنت.

- 0. استخدم إجراء الإزالة الآمنة لنظام التشغيل الخاص بك لفصل جهاز ScreenPlay MX .
	- -٦ قم بفصل الطاقة من جهاز MX ScreenPlay، ثم قم بفصل كبل USB.

تشغيل ملفات الوسائط على التلفاز

- -١ قم بتوصيل جهاز MX ScreenPlay بالتلفاز. • للحصول على أفضل أداء عالي الوضوح، استخدم كبل HDMI للتوصيل بجهاز HDTV) لم يتم إرفاق الكبل). • يمكنك أيضًا توصيل جهاز MX ScreenPlay باستخدام كبل الصوت والفيديو المُركَّب (الموصلات الصفراء والحمراء والبيضاء) لتوصيل الفيديو وصوت RCA بتركيبها في الأماكن المقابلة الموجودة في التلفاز.
	- -٢ قم بتوصيل مصدر الطاقة بجهاز MX ScreenPlay ومأخذ طاقة.

### Limited Warranty • Garantie Limitée Eingeschränkte Garantie • Garanzia limitata Garantía limitada • Garantia limitada • Beperkte garantie **Ограниченная гарантия**

#### **English**

Iomega warrants this hardware product to be free from defects in materials and workmanship for the warranty period. This non-transferable, limited warranty is only to you, the first end-user purchaser. The warranty begins on the date of purchase and lasts for a period of one (1) year for product purchased in the Americas or the Asia-Pacific region; ninety (90) days for Iomega reconditioned products purchased in these regions; or, two (2) years for product purchased by an end-user in Europe, the Middle East, or Africa. Customers who register their new products at **www.iomegareg.com** within 90 days of purchase will receive a warranty extension so that their total warranty shall be a period of three (3) years in all regions.

**NOTE:** Reconditioned products are not eligible for a warranty extension.

This warranty does not apply to: (a) Iomega software products; (b) expendable components such as fuses or bulbs; or (c) third party products, hardware or software, supplied with the warranted product. Iomega makes no warranty of any kind on such products which, if included, are provided "AS IS." This warranty does not cover damage caused by accident, misuse, abuse, failure to follow instructions given in the product documentation, use of non-Iomega supplied or approved replaceable components, exposure of media to excessive magnetic fields, external environmental causes, or damage arising from any cause or causes for which Iomega is not responsible such as exposure to abnormal temperatures, shock, power surges, power, outages, improper power supply, or damage caused while the product is being shipped from you to Iomega.

Your sole and exclusive remedy for a covered defect is repair or replacement of the defective product, at Iomega's sole option and expense (shipping may be charged), and Iomega may use new or refurbished parts or products to do so. The replaced part/product will be warranted for the remainder of the original warranty or three (3) months from the date of shipment of such parts/products, whichever is longer. If Iomega is unable to repair or replace a defective product, your alternate exclusive remedy shall be a refund of the original purchase price.

The above is Iomega's entire obligation to you under this warranty. IN NO EVENT SHALL IOMEGA BE LIABLE FOR INDIRECT, INCIDENTAL, CONSEQUENTIAL OR SPECIAL DAMAGES OR LOSSES, INCLUDING LOSS OF DATA, USE, OR PROFITS EVEN IF IOMEGA HAS BEEN ADVISED OF THE POSSIBILITY OF SUCH DAMAGES. In no event shall Iomega's liability exceed the original purchase price of the drive or the media disk. Some jurisdictions do not allow the exclusion or limitation of incidental or consequential damages, so the above limitation or exclusion may not apply to you.

#### **Obtaining Warranty Service**

You must notify Iomega within the warranty period to receive warranty service. Just as technology and market conditions vary, Iomega's specific customer support policies (including fees for services) and procedures change over time. To obtain information about Iomega's current policies or warranty service, please visit our website at **www.iomega.com/ supportpolicy.html** or write to: Iomega Customer Service, 4059 South 1900 West, Roy, UT 84067. Contact Information for Iomega Customer Service can be obtained on our Support website at:

- U.S., Canada, and Latin America—**www.iomega.com/support**
- Europe, the Middle East, and Africa—**www.iomega.com/europe/support**

If your product is eligible for warranty service, you will be required to return it to Iomega, along with proper identification, a return authorization number obtained from the Iomega website or provided by the Iomega representative, and proof of purchase. Iomega will not protect, recover, or return data during warranty service so you should duplicate your data before shipment.

#### **Limitations**

THE ABOVE WARRANTY IS EXCLUSIVE AND IN LIEU OF ALL OTHER WARRANTIES, EXPRESS OR IMPLIED. To the extent permitted by applicable law, IOMEGA SPECIFICALLY DISCLAIMS ANY IMPLIED WARRANTIES, INCLUDING ANY IMPLIED WARRANTY OF MERCHANTABILITY OR FITNESS FOR A PARTICULAR PURPOSE. Any implied warranty required by applicable law shall be limited in duration to the express warranty term. Some jurisdictions do not allow disclaimers of implied warranties or limitations on how long an implied warranty lasts, so the above limitation may not apply to you. This warranty gives you pecific legal rights and you may also have other rights that vary from jurisdiction to jurisdiction. Any suit for breach of any warranty on your Product must be filed within one (1) year of the first date the suit could have been brought.

Iomega garantit que ce produit est exempt de tout vice de fabrication ou de malfaçon pendant toute la période de garantie. Cette garantie limitée n'est pas transférable et ne s'applique qu'à l'utilisateur final. La garantie est effective à partir de la date d'achat et reste ensuite valable pendant une période de un (1) an à compter de cette même date sur le continent américain ou dans la région Asie-Pacifique, quatre-vingt dix (90) jours pour les produits remis en état achetés dans les régions précédemment citées ou deux (2) ans dans le cadre d'un achat effectué par un utilisateur final en Europe, au Moyen-Orient ou en Afrique. Les clients enregistrant leurs nouveaux produits sur **www.iomegareg.com** dans les 90 jours suivant l'achat bénéficieront d'une extension de garantie. La durée totale de la garantie sera alors de trois (3) ans, dans toutes les régions.

**REMARQUE :** les produits remis en état ne peuvent pas bénéficier d'une extension de garantie.

Cette garantie ne s'applique pas : (a) aux produits logiciels Iomega, (b) aux composants consommables comme les fusibles ou les ampoules ou (c) aux produits tiers, matériel ou logiciel, fournis avec le produit sous garantie. Iomega ne garantit en aucun cas ces produits qui, si inclus, sont fournis "EN L'ETAT". Cette garantie ne couvre pas les dommages causés par un accident, une mauvaise utilisation, un usage abusif, le non-respect des instructions fournies dans la documentation du produit, l'utilisation de pièces de rechange non fournies ou non approuvées par Iomega, une exposition excessive des supports à des champs magnétiques, ou tout autre cause externe d'origine naturelle, ou les dommages découlant de toute cause dont Iomega n'est pas responsable, comme l'exposition à des températures anormales, des chocs, des crêtes de tension, des coupures de courant, une alimentation incorrecte, ou les dommages causés alors que vous expédiez le produit à destination d'Iomega..

Votre seul et unique recours en cas de défaut reconnu est la réparation ou le remplacement du produit défectueux, aux frais et à la discrétion de Iomega (l'expédition pourra vous être facturée). Iomega se réserve le droit d'utiliser des pièces ou produits neufs ou remis en état pour procéder à la réparation. L'élément/produit remplacé sera garanti pendant le reste de la garantie d'origine ou, au maximum, trois (3) mois à dater de l'expédition desdits éléments/produits. S'il s'avère que Iomega est dans l'impossibilité de réparer ou remplacer un produit défectueux, votre seul recours sera le remboursement du prix d'achat initial. L'obligation de garantie de Iomega envers vous se limite aux éléments cités précédemment. EN AUCUN CAS IOMEGA NE POURRA ETRE TENUE POUR RESPONSABLE DES DOMMAGES OU PERTES INDIRECTS, ACCESSOIRES OU SPECIAUX, Y COMPRIS LA PERTE DE DONNEES, DE L'IMPOSSIBILITE D'UTILISATION OU DE PROFIT ET CE MEME SI IOMEGA A ETE AVERTIE DE L'EVENTUALITE DE TELS DOMMAGES. En aucun cas la responsabilité de Iomega ne pourra s'étendre au-delà du prix d'achat initial de l'appareil ou du support. Certaines juridictions ne reconnaissent pas l'exclusion ou la limitation des dommages accessoires ou indirects. De ce fait, les limitations ou les exclusions énoncées ci-dessus peuvent ne pas être applicables dans votre cas.

#### **Obtention d'un service de garantie**

Pour bénéficier des services sous garantie, vous devez en avertir Iomega pendant la période de garantie. A l'image des technologies et des conditions du marché, les procédures et les politiques d'Iomega en matière d'assistance clientèle (notamment la tarification des services) sont susceptibles de varier dans le temps. Afin d'obtenir des informations pertinentes sur les politiques actuelles ou sur le service de garantie d'Iomega, veuillez visiter notre site Web **www. iomega.com/supportpolicy.html** ou nous écrire à l'adresse suivante : Iomega Customer Service, 4059 South 1900 West, Roy, UT 84067. Vous pouvez obtenir les informations de contact du service clientèle Iomega sur notre site Web d'assistance à l'adresse :

- Etats-Unis, Canada et Amérique latine—**www.iomega.com/support**
- Europe, Moyen-Orient et Afrique—**www.iomega.com/europe/support**

Si votre produit peut bénéficier du service sous garantie, vous devrez le retourner à Iomega, avec son identification détaillée, un numéro d'autorisation de retour obtenu à partir de notre site Web ou fourni par votre représentant Iomega et une preuve d'achat. Iomega ne protège, ne récupère ni ne retourne des données pendant le service de garantie ; assurez-vous donc de copier vos données avant d'expédier le matériel.

#### **Limites**

LA PRESENTE GARANTIE EST EXCLUSIVE ET TIENT LIEU DE TOUTE AUTRE GARANTIE, EXPRESSE OU IMPLICITE. Dans les limites de la législation en vigueur, IOMEGA DECLINE TOUTE GARANTIE IMPLICITE, Y COMPRIS TOUTE GARANTIE IMPLICITE DE COMMERCIALISATION OU D'ADAPTATION A UN USAGE PARTICULIER. Toute garantie implicite requise par la législation en vigueur sera limitée dans le temps à la durée de la garantie expresse. Certaines juridictions ne reconnaissent pas la déclaration de non-responsabilité des dommages accessoires ou indirects. De ce fait, les limitations ou les exclusions énoncées ci-dessus peuvent ne pas être applicables dans votre cas. Cette garantie vous donne certains droits spécifiques, mais vous pouvez également bénéficier de droits supplémentaires en fonction de la législation de votre état. Toute poursuite pour défaut de garantie sur votre produit devra être déposée dans un délai d'un an à compter du premier jour à partir duquel la poursuite peut être engagée.

Iomega garantiert, dass dieses Hardwareprodukt während des Garantiezeitraums keine Material- oder Herstellungsfehler aufweist. Diese nicht übertragbare, eingeschränkte Garantie gilt ausschließlich für Sie als ersten Käufer sowie Endnutzer dieses Produkts. Der Garantiezeitraum beginnt mit dem Erwerbsdatum und hat für folgenden Zeitraum Gültigkeit: ein (1) Jahr für Produkte, die in Nord-, Mittel- und Südamerika oder im asiatisch-pazifischen Raum erworben wurden; neunzig (90) Tage für alle bei Iomega überholten Produkte, die in diesen Regionen erworben wurden; zwei (2) Jahre für Produkte, die von Endverbrauchern in Europa, im Nahen Osten oder in Afrika erworben wurden. Kunden, die ihre neuen Produkte innerhalb von 90 Tagen nach dem Kauf unter **www.iomegareg.com** registrieren, erhalten eine Garantieverlängerung, sodass die Gesamtgarantie eine Dauer von drei (3) Jahren für alle Regionen abdeckt.

**HINWEIS:** Überholte Produkte sind nicht zulässig für eine Garantieverlängerung.

Von dieser Garantie sind ausgenommen: (a) Iomega-Softwareprodukte; (b) Verschleißteile wie Sicherungen oder Glühbirnen; bzw. (c) Drittanbieterprodukte, -Hardware oder -Software, die im Lieferumfang des Produkts enthalten waren, auf das sich die Garantie bezieht. Iomega übernimmt hinsichtlich dieser Art von Produkten keinerlei Garantie. Falls diese im Lieferumfang enthalten sind, werden sie mit Abbedingen der Haftung für einen bestimmten Zweck zur Verfügung gestellt. Durch diese Garantie nicht abgedeckt sind Schäden, die durch Unfälle, Zweckentfremdung, unsachgemäße Verwendung, Nichtbeachtung von Anweisungen der Produktdokumentation, Verwendung von Austauschkomponenten, die nicht von Iomega zur Verfügung gestellt oder freigegeben wurden, Kontakt der Medien mit übermäßig starken Magnetfeldern und äußere Umwelteinflüsse verursacht werden, sowie Schäden, für deren Ursachen Iomega nicht verantwortlich ist, wie beispielsweise extreme Temperaturen, Erschütterungen, Spannungsspitzen, Stromausfall, falsche Stromversorgung und Beschädigungen, die beim Versand des Produkts Ihrerseits an Iomega auftreten.

Ihr einziges und ausschließliches Rechtsmittel im Falle eines abgedeckten Defekts ist die Reparatur bzw. der Ersatz des defekten Produkts; die diesbezügliche Entscheidung sowie die anfallenden Kosten liegen ausschließlich bei Iomega (abgesehen von evtl. anfallenden Frachtkosten). Iomega kann hierzu neue oder gebrauchte Teile oder Produkte verwenden. Für das ersetzte Teil/Produkt wird für den Rest der ursprünglichen Garantiefrist oder für drei (3) Monate ab Versanddatum solcher Teile/Produkte Garantie geleistet, je nachdem, welcher Zeitraum länger ist. Falls die Reparatur bzw. der Ersatz eines defekten Produkts durch Iomega nicht möglich ist, ist Ihr einziges alternatives Rechtsmittel die Erstattung des ursprünglichen Kaufpreises. Die obigen Angaben stellen sämtliche Verpflichtungen dar, die Iomega Ihnen gegenüber im Rahmen dieser Garantie hat. IOMEGA IST UNTER KEINEN UMSTÄNDEN HAFTBAR FÜR MITTELBARE SCHÄDEN, SCHADENSERSATZ FÜR AUFWENDUNGEN BEI VERTRAGSERFÜLLUNG, FOLGESCHÄDEN ODER SPEZIELLE SCHÄDEN BZW. VERLUSTE, EINSCHLIESSLICH DATENVERLUST, NUTZUNGSAUSFALL SOWIE BETRIEBSUNTERBRECHUNG, SELBST WENN IOMEGA AUF DIE MÖGLICHKEIT SOLCHER SCHÄDEN HINGEWIESEN WURDE. Die Haftung von Iomega übersteigt keinesfalls den ursprünglichen Kaufpreis des jeweiligen Laufwerks oder Datenträgers. Gemäß einiger Rechtsprechungen ist der Ausschluss bzw. die Einschränkung von Schadensersatz für Aufwendungen bei Vertragserfüllung bzw. Folgeschäden nicht zulässig, sodass die oben genannten Ausschluss- bzw. Einschränkungsklauseln für Sie möglicherweise nicht relevant sind.

#### **Inanspruchnahme des Garantieservice**

Um den Garantieservice in Anspruch nehmen zu können, müssen Sie Iomega innerhalb der Garantiefrist benachrichtigen. Die spezifischen Kundendienstrichtlinien von Iomega (einschließlich der Servicegebühren) sowie die entsprechenden Vorgehensweisen können sich aufgrund der veränderlichen Technologie und Marktbedingungen ändern. Wenn Sie gerne mehr über die aktuellen Kundendienstangebote oder Garantieleistungen von Iomega erfahren möchten, besuchen Sie unsere Website unter **www.iomega.com/supportpolicy.html**. Sie können sich auch unter folgender Adresse schriftlich mit Iomega in Verbindung setzen: Iomega Customer Service, 4059 South 1900 West, Roy, UT 84067. Kontaktinformationen für den Iomega-Kundenservice befinden sich auf unserer Support-Website unter:

- USA, Kanada und Lateinamerika: **www.iomega.com/support**
- Europa, Naher Osten und Afrika: **www.iomega.com/europe/support**

Wenn für Ihr Produkt Garantieanspruch besteht, müssen Sie es mit ordnungsgemäßer Identifikation, der über die Iomega Website oder vom Vertreter zur Verfügung gestellten Nummer der Rückgabeberechtigung sowie dem Kaufnachweis an Iomega zurück senden. Im Rahmen des Garantieservice werden Daten von Iomega weder geschützt noch wiederhergestellt oder zurückgegeben, weshalb es sich empfiehlt, Ihre Daten vor dem Versand zu duplizieren.

#### **Einschränkungen**

BEI DER OBIGEN GARANTIE HANDELT ES SICH UM EINE AUSSCHLIESSLICHE GARANTIE, DIE ANSTELLE ALLER WEITEREN GARANTIEN, AUSDRÜCKLICHER ODER STILLSCHWEIGENDER NATUR, GÜLTIGKEIT HAT. Innerhalb des gesetzlich zulässigen Rahmens SCHLIESST IOMEGA AUSDRÜCKLICH JEGLICHE STILLSCHWEIGENDEN GARANTIEN AUS, EINSCHLIESSLICH JEGLICHER STILLSCHWEIGENDER GARANTIE HINSICHTLICH DER MARKTGÄNGIGKEIT BZW. DER EIGNUNG FÜR EINEN BESTIMMTEN ZWECK. Sämtliche stillschweigenden Garantien, die laut geltendem Recht gewährt werden müssen, sind auf die Laufzeit der ausdrücklichen Garantie beschränkt. Gemäß einiger Rechtsprechungen ist der Haftungsausschluss stillschweigender Garantien oder die Einschränkung bezüglich der Laufzeit stillschweigender Garantien nicht zulässig, sodass die obigen Einschränkungsklauseln für Sie möglicherweise nicht relevant sind. Durch diese Garantie werden Ihnen gewisse subjektive Rechte verliehen, und Sie verfügen u. U. über weitere Rechte, die je nach Rechtsprechung

variieren. Sämtliche Klagen hinsichtlich Garantieverletzungen in Bezug auf Ihr Produkt müssen innerhalb 1 Jahres erhoben werden. Ausschlaggebend hierfür ist das Datum, zu dem die Klageerhebung erstmalig möglich war.

#### **Italiano**

Iomega garantisce che questo prodotto hardware è privo di difetti di fabbricazione e dei materiali durante l'intero periodo di validità della garanzia. La presente garanzia limitata, non trasferibile, è da considerarsi valida per il solo utente finale e non può quindi essere ceduta a terze parti. La garanzia decorre a partire dalla data di acquisto del prodotto e ha validità di un (1) anno per i prodotti acquistati nelle Americhe o nella regione dell'Estremo Oriente e Oceania; la garanzia ha una validità di novanta (90) giorni per i prodotti Iomega ricondizionati acquistati in tali regioni; oppure di due (2) anni per i prodotti acquistati dall'utente finale in Europa, Medio Oriente o Africa. I clienti che registrano i loro nuovi prodotti entro 90 giorni dalla data di acquisto all'indirizzo **www.iomegareg.com** riceveranno un'estensione di garanzia per un totale di tre (3) anni per tutte le zone.

**NOTA:** l'estensione della garanzia non può essere applicata ai prodotti ricondizionati.

La presente garanzia non è da ritenersi valida per: (a) i prodotti software Iomega; (b) i materiali di consumo, come ad esempio i fusibili o le lampadine; o (c) i prodotti di terze parti, hardware o software, forniti in dotazione con il prodotto coperto da garanzia. Iomega non fornisce alcun tipo di garanzia su tali prodotti che, se inclusi, vengono forniti "COSÌ COME SONO". La presente garanzia non copre danni causati da incidenti, uso improprio, abuso, mancata osservanza delle istruzioni fornite nella documentazione allegata al prodotto, uso di componenti sostituibili non forniti o approvati da Iomega, esposizione dei supporti a campi magnetici eccessivi, cause ambientali esterne o danni derivanti da cause per le quali Iomega non si assume alcuna responsabilità quali esposizione a temperature anomale, urti, sbalzi o interruzioni di tensione, alimentatore inadeguato, o danni causati durante la spedizione del prodotto dall'utente finale a Iomega.

L'unico ed esclusivo diritto risarcitorio esercitabile in caso di difetto di un prodotto coperto da garanzia è la riparazione o la sostituzione del prodotto difettoso, a sola discrezione e interamente a carico di Iomega (le spese di spedizione potrebbero essere escluse); Iomega ha inoltre la facoltà di utilizzare componenti o prodotti nuovi o rimessi a nuovo. È prevista la copertura del componente/prodotto sostituito per tutto il periodo di validità della garanzia stipulata originariamente o per i tre (3) mesi successivi alla data di spedizione di tale componente/prodotto, quale che sia la situazione temporale che risulti più conveniente per garantire l'estendibilità della garanzia. Nell'eventualità in cui Iomega non sia in grado di riparare o sostituire il prodotto difettoso, l'unico diritto risarcitorio alternativo esercitabile dall'acquirente consiste nella restituzione del prezzo di acquisto del prodotto originale. Quanto sopra enunciato costituisce l'obbligo contrattuale cui attenersi ai sensi della presente garanzia. IN NESSUN CASO IOMEGA DOVRÀ ESSERE RITENUTA RESPONSABILE DI EVENTUALI DANNI INDIRETTI, INCIDENTALI, CONSEGUENZIALI O SPECIALI O DI ALTRI DANNI TRA CUI LE PERDITE DI DATI, UTILIZZO O DI PROFITTO, INDIPENDENTEMENTE DAL FATTO CHE IOMEGA FOSSE AL CORRENTE DELLA POSSIBILITÀ CHE SI POTESSERO VERIFICARE TALI DANNI. In nessun caso la responsabilità di Iomega potrà superare il prezzo di acquisto originale dell'unità o del supporto. Poiché alcune giurisdizioni non prevedono l'esclusione o la limitazione di danni incidentali o conseguenziali, la limitazione o l'esclusione di cui sopra potrebbe non avere alcuna validità giuridica.

#### **Come ottenere servizi di assistenza durante il periodo di validità della garanzia**

Per ricevere assistenza durante il periodo di validità della garanzia, è necessario inviare opportuna notifica a Iomega entro detto periodo. Le politiche di assistenza clienti Iomega (compresi i servizi a pagamento) e le relative procedure variano in base alle esigenze di mercato e alle tecnologie emergenti. Per ottenere informazioni sulle procedure Iomega in vigore, visitare il sito Web all'indirizzo **www.iomega.com/supportpolicy.html** o scrivere a Iomega Customer Service, 4059 South 1900 West, Roy, UT 84067. Le informazioni sui contatti dell'Assistenza clienti di Iomega sono disponibili sul sito Web del Supporto tecnico all'indirizzo:

- Stati Uniti, Canada e America Latina—**www.iomega.com/support**
- Europa, Medio Oriente e Africa—**www.iomega.com/europe/support**

Nel caso in cui il prodotto sia idoneo a ricevere gli interventi manutentivi previsti dalla garanzia, sarà necessario restituire il prodotto a Iomega unitamente al relativo codice, al numero di autorizzazione per la restituzione disponibile sul sito Web di Iomega o fornito dal rivenditore Iomega e la prova di acquisto. Poiché Iomega non prevede la protezione, il ripristino o la restituzione dei dati durante l'esecuzione degli interventi di manutenzione, si consiglia sempre di duplicarli prima di procedere alla spedizione del prodotto.

#### **Limitazioni**

LA PRESENTE GARANZIA HA NATURA ESCLUSIVA, PERTANTO SOSTITUISCE QUALUNQUE ALTRA GARANZIA ESPLICITA O IMPLICITA. Nella misura in cui sia consentito dalle leggi in vigore, IOMEGA DISCONOSCE ESPRESSAMENTE EVENTUALI GARANZIE IMPLICITE, COMPRESE QUELLE IMPLICITE DI COMMERCIABILITÀ O DI IDONEITÀ A FINI SPECIFICI. Eventuali garanzie implicite previste dalla legislazione vigente devono essere limitate nel tempo in base a quanto sancito dai termini della garanzia esplicita. Poiché alcune giurisdizioni non prevedono il ricorso a formule di diniego di garanzie implicite o limitazioni sulla durata di validità di tale garanzia, è possibile che la limitazione di cui sopra non abbia alcuna validità nel caso specifico. La presente garanzia concede particolari diritti legali, nonché eventuali altri diritti suscettibili di variazione in base alla giurisdizione specifica. Eventuali risarcimenti per violazione dei termini contenuti nella garanzia devono essere richiesti entro 1 anno dalla data in cui è possibile intraprendere un'azione legale.

Iomega garantiza que este producto de hardware está libre de defectos de materiales y mano de obra durante el período de garantía. Esta garantía limitada e intransferible es sólo para usted, el primer comprador usuario final. El período de garantía comienza en la fecha de compra y tiene una duración de un (1) año para productos adquiridos en el continente americano, la región Asia-Pacífico; noventa (90) días para productos reacondicionados de Iomega adquiridos en estas regiones; o dos (2) años para productos adquiridos por un usuario final en Europa, Oriente Medio o África. Los clientes que registren sus nuevos productos en un plazo de 90 días desde su compra en **www.iomegareg.com** recibirán una ampliación de la garantía, de forma que su garantía total será de un periodo de tres (3) años en todas las regiones.

**NOTA:** Los productos reacondicionados no pueden ampliar su garantía.

Esta garantía no se aplica a: (a) productos de software de Iomega, (b) consumibles como fusibles o lámparas, o (c) productos, hardware o software, de terceros incluidos con el producto en garantía. Iomega no ofrece ningún tipo de garantía para dichos productos que, si están incluidos, se proporcionan "TAL CUAL". Esta garantía no cubre los daños provocados por accidente, uso incorrecto, abuso u omisión de seguimiento de las instrucciones ofrecidas en la documentación del producto, el uso de componentes de sustitución que no estén proporcionados o aprobados por Iomega, exposición excesiva de los discos a campos magnéticos o por causas ambientales externas al producto, o los daños emergentes de cualquier causa o causas por las que Iomega no es responsable, como la exposición a temperaturas anormales, golpes, sobretensiones, alimentación eléctrica inadecuada o los daños causados durante el envío del producto a Iomega.

Su única y exclusiva compensación por un defecto cubierto es la reparación o sustitución del producto defectuoso, a elección y cargo de Iomega (el porte puede ser cobrado); Iomega puede utilizar piezas o productos nuevos o reparados para tal fin. La garantía de la pieza o producto repuesto tendrá la validez del resto de la garantía original o tres (3) meses desde la fecha de envío de dichas piezas o productos, sea cual sea su duración. Si Iomega no puede reparar o sustituir un producto defectuoso, su única compensación alternativa será un reembolso del precio de compra original. Lo expuesto anteriormente es la única obligación de Iomega con respecto a usted según esta garantía. EN NINGÚN CASO IOMEGA SERÁ RESPONSABLE DE CUALQUIER DAÑO INDIRECTO, INCIDENTAL O RESULTANTE NI DE PÉRDIDAS, INCLUIDA LA PÉRDIDA DE DATOS, USO O BENEFICIOS INCLUSO SI SE HA ADVERTIDO A IOMEGA DE LA POSIBILIDAD DE TALES DAÑOS. En ningún caso la responsabilidad de Iomega superará el precio de compra original de la unidad o el disco. Algunas jurisdicciones no permiten la exclusión o limitación de los daños incidentales o resultantes, por lo que es posible que la limitación o exclusión anterior no se aplique a usted.

#### **Obtención de servicio de garantía**

Para recibir el servicio de garantía deberá notificar su caso al Iomega durante el período de garantía. La política y procedimientos de asistencia al cliente de Iomega (incluidas las tarifas de los servicios) cambian al ritmo que lo hacen la tecnología y las condiciones del mercado. Para obtener información acerca de las políticas actuales de Iomega o del servicio de garantía, visite nuestra página Web en **www.iomega.com/supportpolicy.html** o escriba a: Iomega Customer Service, 4059 South 1900 West, Roy, UT 84067, EE.UU. La información de contacto para el Servicio de atención al cliente de Iomega puede obtenerse en nuestro sitio Web de asistencia en:

- EE.UU., Canadá y Latinoamérica—**www.iomega.com/support**
- Europa, Oriente Medio y África—**www.iomega.com/europe/support**

Si tiene derecho a que su producto reciba servicio de garantía, se le pedirá que lo devuelva a Iomega, junto con la identificación adecuada, un número de autorización de devolución obtenido del sitio Web de Iomega o proporcionado por el representante, y una prueba de compra. Iomega no protegerá, recuperará o devolverá datos durante el servicio de garantía, por lo que debe duplicarlos antes del envío.

#### **Limitaciones**

LA GARANTÍA ANTERIOR ES EXCLUSIVA Y SUSTITUYE LAS DEMÁS GARANTÍAS, EXPRESAS O IMPLÍCITAS. En la medida permitida por la ley aplicable, IOMEGA RENUNCIA ESPECÍFICAMENTE A CUALQUIER TIPO DE GARANTÍA, INCLUIDAS LA GARANTÍA IMPLÍCITA DE COMERCIABILIDAD O IDONEIDAD PARA UN FIN DETERMINADO. Cualquier garantía implícita requerida por la ley aplicable estará limitada a la duración del plazo de la garantía expresa. Algunas jurisdicciones no permiten la renuncia de las garantías implícitas ni limitación en la duración de una garantía limitada, con lo que es posible que la limitación anterior no se aplique a usted. Esta garantía le otorga derechos legales específicos y es posible que también tenga otros derechos que varían de una jurisdicción a otra. Cualquier demanda por violación de la garantía del producto será presentada en un plazo de 1 año desde la primera fecha en la que la demanda pudiera haber sido interpuesta.

A Iomega garante que este produto de hardware encontra-se isento de defeitos de material e de mão-de-obra durante todo o período de garantia. Esta garantia limitada e intransferível destina-se unicamente ao consumidor, o primeiro comprador usuário final. A garantia começa na data da compra e dura por um período de um (1) ano por produto adquirido nas Américas ou na região da Ásia-Pacífico; noventa (90) dias por produtos Iomega recondicionados adquiridos nestas regiões; ou, dois (2) anos por produto adquirido por um usuário final na Europa, no Oriente Médio ou na África. Os clientes que registrarem seus novos produtos dentro de 90 dias após a compra em **www.iomegareg.com** irão receber uma extensão da garantia para que sua garantia total seja um período de três (3) anos em todas as regiões.

**OBS:** Produtos recondicionados não são elegíveis para a extensão de garantia.

Esta garantia não se aplica a: (a) produtos de software da Iomega; (b) componentes perecíveis, como fusíveis ou lâmpadas, ou (c) produtos de terceiros, hardware ou software, fornecidos com o produto garantido. A Iomega não oferece garantias de qualquer espécie sobre tais produtos que, quando incluídos, são fornecidos "NO ESTADO". Esta garantia não cobre danos causados por acidente, uso impróprio, abuso, desobediência às instruções fornecidas na documentação do produto, uso de componentes substituíveis não fornecidos ou aprovados pela Iomega, exposição da mídia a campos magnéticos excessivos, causas ambientais externas ou danos decorrentes de quaisquer causas não previstas como de responsabilidade da Iomega, como exposição a temperaturas anormais, choque elétrico, oscilação de voltagem, fornecimento de energia impróprio ou danos causados durante o envio do produto para a Iomega.

O único e exclusivo recurso do usuário com referência a defeitos cobertos pela garantia é o reparo ou substituição do produto defeituoso, segundo escolha e determinação da Iomega (a remessa pode ser cobrada). Para tanto, a Iomega poderá utilizar peças ou produtos novos ou recondicionados. A peça ou o produto substituído será coberto pelo tempo restante da garantia original ou por 3 (três) meses a serem contados a partir da data de envio do mesmo, prevalecendo o tempo mais longo. Se a Iomega não puder reparar ou substituir um produto defeituoso, o único recurso alternativo exclusivo será a restituição da importância paga originalmente pela aquisição do produto. O exposto acima representa todas as obrigações da Iomega para com o usuário sob esta garantia. EM NENHUMA EVENTUALIDADE A IOMEGA PODERÁ SER RESPONSABILIZADA POR PERDAS OU DANOS INDIRETOS, INCIDENTAIS, EMERGENTES OU ESPECIAIS, INCLUINDO PERDA DE DADOS, USO OU LUCROS, MESMO QUE A IOMEGA TENHA SIDO ADVERTIDA QUANTO À POSSIBILIDADE DE TAIS DANOS. Em nenhuma eventualidade a responsabilidade da Iomega excederá o preço original de aquisição da unidade ou disco de mídia. Algumas jurisdições não permitem a exclusão ou limitação de danos incidentais ou emergentes, portanto a limitação ou exclusão acima poderá não se aplicar ao usuário.

#### **Obtenção de serviço de garantia**

É preciso notificar a Iomega dentro do período de garantia para receber o serviço de garantia. Os procedimentos da Iomega, assim como suas políticas específicas de suporte ao cliente (incluindo taxas de serviços), mudam conforme as condições tecnológicas e de mercado. Para obter informações sobre as políticas atuais da Iomega ou sobre o serviço de garantia, visite nosso website em **www.iomega.com/supportpolicy.html** ou escreva para: Iomega Customer Service, 4059 South 1900 West, Roy, UT 84067. Informações de contato para o serviço ao cliente da Iomega podem ser obtidas em nosso site de suporte em:

- EUA, Canadá e América Latina **www.iomega.com/support**
- Europa, Oriente Médio e África **www.iomega.com/europe/support**

Caso o produto tenha direito ao serviço de garantia, será necessário devolvê-lo à Iomega, acompanhado da identificação apropriada: o número da autorização de retorno obtido no website da Iomega ou fornecido pelo representante da Iomega e uma comprovação de aquisição. A Iomega não protege, recupera ou retorna dados durante o serviço de garantia, portanto o usuário deve fazer cópia dos documentos antes da remessa.

#### **Limitações**

A GARANTIA ACIMA É EXCLUSIVA E SUBSTITUI TODAS AS OUTRAS GARANTIAS, EXPRESSAS OU IMPLÍCITAS. Na extensão permitida pelas leis aplicáveis, A IOMEGA DESOBRIGA-SE ESPECIFICAMENTE DE QUAISQUER GARANTIAS IMPLÍCITAS, INCLUINDO QUALQUER GARANTIA IMPLÍCITA DE COMERCIALIZAÇÃO OU ADEQUAÇÃO A UM DETERMINADO PROPÓSITO. Quaisquer garantias implícitas exigidas pelas leis aplicáveis deverão ser limitadas, em duração, ao prazo da garantia expressa. Algumas jurisdições não permitem a desobrigação de garantias implícitas ou limitações sobre a duração de uma garantia implícita, portanto a limitação acima pode não se aplicar ao usuário. Esta garantia outorga direitos legais específicos ao usuário, mas o usuário também poderá ter direitos que variam conforme sua jurisdição. Qualquer processo judicial por violação de qualquer garantia sobre o Produto deverá ser aberto no prazo de 1 ano, a contar da primeira data na qual a ação poderia ter sido movida.

Iomega garandeert voor de garantieperiode dat dit hardwareproduct vrij is van materiaal- en productiefouten. Deze niet-overdraagbare beperkte garantie geldt alleen voor u, de eerste eindgebruiker die het product heeft aangeschaft. De garantie gaat in op de dag van aankoop en loopt af na één (1) jaar voor producten die gekocht zijn op het Amerikaanse continent of in Azië en het Stille-Oceaangebied; negentig (90) dagen voor vervangende Iomega-producten die in deze regio's zijn gekocht; of twee (2) jaar voor producten die door een eindgebruiker in Europa, het Midden-Oosten of Afrika zijn gekocht. Klanten die hun producten binnen 90 dagen na aankoop registreren op **www.iomegareg.com** ontvangen een verlenging van hun garantie zodat hun garantie in alle regio's een periode van drie (3) jaar zal bedragen.

**LET OP:** vervangende producten komen niet in aanmerking voor een verlenging van de garantie.

Deze garantie geldt niet voor: (a) softwareproducten van Iomega; (b) verbruiksartikelen zoals zekeringen of lampjes; of (c) producten, hard- of software, van derden die zijn meegeleverd met het product waarvoor de garantie geldt. Iomega biedt geen enkele garantie voor dergelijke producten: indien meegeleverd, worden deze als zodanig meegeleverd. Deze garantie dekt geen schade die wordt veroorzaakt door een ongeval, misbruik, het niet volgen van de instructies in de productdocumentatie, gebruik van niet door Iomega geleverde of goedgekeurde vervangbare onderdelen, blootstelling van media aan buitensporige magnetische velden, externe omgevingsfactoren of schade die voortvloeit uit een oorzaak of oorzaken waarvoor Iomega niet verantwoordelijk is, zoals blootstelling aan abnormale temperaturen, elektrische schokken, stroompieken, onjuiste stroomvoorziening of schade die is ontstaan tijdens het transport van het product van u naar Iomega.

Uw enige en exclusieve verhaalsrecht voor een gedekt defect is reparatie of vervanging van het defecte product, uitsluitend door Iomega te bepalen en te betalen (verzendkosten worden mogelijk in rekening gebracht), en Iomega kan daarvoor nieuwe of gereviseerde onderdelen of producten gebruiken. Het vervangen onderdeel/product wordt gegarandeerd voor de rest van de oorspronkelijke garantie of drie (3) maanden vanaf de datum van verzending van deze onderdelen/producten, als dit langer is. Als Iomega een defect product niet kan repareren of vervangen, is uw alternatieve exclusieve verhaalsrecht beperkt tot restitutie van de oorspronkelijke aanschafprijs. Het hierboven beschrevene is de volledige verplichting van Iomega aan u op grond van deze garantie. IOMEGA IS IN GEEN GEVAL AANSPRAKELIJK VOOR INDIRECTE SCHADE, INCIDENTELE SCHADE, GEVOLGSCHADE OF SPECIALE SCHADE OF VERLIEZEN, INCLUSIEF VERLIES VAN GEGEVENS, GEBRUIK OF WINST, OOK ALS IOMEGA OP DE HOOGTE IS GESTELD VAN DE MOGELIJKHEID VAN DERGELIJKE SCHADE. In ieder geval is de financiële aansprakelijkheid van Iomega beperkt tot de oorspronkelijke aanschafprijs van de drive of de mediadisk. In sommige rechtsgebieden is de uitsluiting of beperking van incidentele schade of gevolgschade niet toegestaan, waardoor het bovenstaande mogelijk niet voor u van toepassing is.

#### **Service onder de garantie krijgen**

U moet Iomega binnen de garantieperiode laten weten dat u een beroep wilt doen op de garantieservice. Iomega's specifieke beleid voor klantenondersteuning (evenals vergoedingen voor services) en procedures worden regelmatig aangepast aan de veranderende technologie en marktsituatie. Bezoek Iomega op **www.iomega.com/supportpolicy. html** voor meer informatie over het huidige beleid van Iomega of schrijf naar: Iomega Customer Service, 4059 South 1900 West, Roy, UT 84067, VS. U vindt de contactinformatie voor de klantenservice van Iomega via onze website voor ondersteuning:

- VS, Canada en Latijns Amerika **www.iomega.com/support**
- Europa, het Midden-Oosten en Afrika **www.iomega.com/europe/support**

Als uw product in aanmerking komt voor de garantieservice, moet u het artikel retourneren aan Iomega met de juiste identificatie, een retourbonnummer dat u via de Iomega-website of een Iomega-vertegenwoordiger hebt gekregen en een bewijs van aankoop. Iomega kan tijdens de garantieservice geen gegevens beveiligen, herstellen of terugsturen. U moet bijgevolg zelf uw gegevens kopiëren voordat u het product verzendt.

#### **Beperkingen**

BOVENSTAANDE GARANTIE IS EXCLUSIEF EN VERVANGT ALLE ANDERE GARANTIES, EXPLICIET OF IMPLICIET. Voorzover toegestaan door de toepasselijke wetgeving, WIJST IOMEGA SPECIFIEK ALLE IMPLICIETE GARANTIES AF, INCLUSIEF ALLE IMPLICIETE GARANTIES VAN VERKOOPBAARHEID OF GESCHIKTHEID VOOR EEN BEPAALD DOEL. Elke impliciete garantie die de geldende wetgeving vereist, wordt in duur beperkt tot de expliciete garantietermijn. In sommige rechtsgebieden is afwijzing van impliciete garanties of beperkingen ten aanzien van de duur van impliciete garanties niet toegestaan. Mogelijk geldt de bovenstaande beperking dan ook niet voor u. Deze garantie geeft u specifieke wettelijke rechten en mogelijk hebt u ook andere rechten, die per rechtsgebied kunnen verschillen. Elk verzoek wegens schending van enige garantie op uw product moet binnen één jaar na de eerste datum waarop het verzoek kon zijn ingebracht, worden ingediend.

Компания Iomega гарантирует, что данное оборудование не содержит дефектов в материалах и способно исправно проработать в течение всего гарантийного периода. Это ограниченная гарантия, не подлежащая передаче, распространяется только на первого приобретателя. Гарантийный период отсчитывается с даты продажи и длится в течение одного (1) года для продукции, приобретенной в Северной и Южной Америке или странах Азиатско-тихоокеанского региона; девяноста (90) дней для отремонтированной продукции компании Iomega, приобретенной в этих регионах; или двух (2) лет для продукции, приобретенной конечным пользователем в странах Европы, Ближнего Востока или Африки. Пользователи, зарегистрировавшие новый продукт в течение 90 дней со дня покупки на сайте **www.iomegareg.com**, могут воспользоваться возможностями расширенной гарантии; таким образом, общая продолжительность гарантии будет составлять три (3) года во всех регионах.

**ПРИМЕЧАНИЕ.** На отремонтированные товары данная расширенная гарантия не распространяется.

Данная гарантия не распространяется на: (a) программные продукты компании Iomega; (б) расходные компоненты, например предохранители или лампочки; или (в) продукты, оборудование или программное обеспечение сторонних производителей, поставляемое вместе с гарантийным оборудованием. Компания Iomega не предоставляет гарантию на такого рода продукцию, которая (при наличии) поставляется по принципу «КАК ЕСТЬ». Данная гарантия также не распространяется на повреждения, вызванные несчастными случаями, неправильным или плохим обращением, несоблюдением инструкций, приведенных в поставляемой вместе с продуктом документации, использованием не поставляемых или не одобренных компанией Iomega сменных компонентов, воздействием на носители данных сильных магнитных полей или факторов окружающей среды, а также на повреждения, возникшие по любой причине, которая не входит в сферу ответственности компании Iomega, например, воздействие аномальных температур, ударные нагрузки, скачки напряжения, нарушение энергоснабжения, использование несоответствующих источников электропитания или иные повреждения, появившиеся при транспортировке товара в компанию Iomega.

Единственной и исключительной компенсацией возможных дефектов является ремонт или замена неисправного оборудования по усмотрению компании Iomega (вопрос об оплате транспортных расходов решается отдельно), при этом для устранения выявленных дефектов компания Iomega может использовать новые или восстановленные детали или изделия. На замененную деталь/продукцию будет распространяться оставшееся время исходной гарантия или период три (3) месяца с даты доставки такой детали/продукции, в зависимости от того, какой период дольше. Если компания Iomega не может отремонтировать или заменить дефектную продукцию, может быть рассмотрен вопрос о возврате денег, уплаченных за товар.

Вышеназванное охватывает все обязательства компании Iomega в рамках этой гарантии. НИ ПРИ КАКИХ ОБСТОЯТЕЛЬСТВАХ КОМПАНИЯ IOMEGA НЕ БУДЕТ НЕСТИ ОТВЕТСТВЕННОСТИ ЗА ПРЯМЫЕ, СЛУЧАЙНЫЕ, КОСВЕННЫЕ ИЛИ ПОСЛЕДОВАВШИЕ ПОВРЕЖДЕНИЯ И ПОТЕРИ, В ТОМ ЧИСЛЕ ЗА УТРАТУ ДАННЫХ ИЛИ ВОЗМОЖНОСТИ ИСПОЛЬЗОВАНИЯ, УПУЩЕННУЮ ВЫГОДУ ИЛИ ДОХОД, ДАЖЕ ЕСЛИ КОМПАНИЯ IOMEGA СООБЩИЛА О ВОЗМОЖНОСТИ ТАКИХ ПОВРЕЖДЕНИЙ ИЛИ ПОТЕРЬ. Ни при каких обстоятельствах ответственность компании Iomega не может превышать продажной стоимости проигрывателя или диска. Законодательство некоторых стран не допускает исключения или ограничения на ответственность за случайные или последующие повреждения, поэтому вышеназванные ограничения могут быть не применимы в вашей стране.

#### **Получение гарантийного обслуживания**

Компания Iomega должна быть уведомлена о необходимости гарантийного обслуживания в течение гарантийного периода. Так как технологии и конъюнктура рынка меняются, процедуры и политика поддержки клиентов компании Iomega (включая оплату за обслуживание) также могут измениться со временем. Для получения сведений о текущей политике компании Iomega или о гарантийном обслуживании посетите веб-сайт компании **www.iomega.com/supportpolicy.html** или напишите по адресу: Iomega Customer Service, 4059 South 1900 West, Roy, UT 84067. Контактные данные для обслуживания клиентов компании Iomega можно найти в разделе поддержки на веб-сайте:

- США, Канада и Латинская Америка—**www.iomega.com/support**
- Европа, Ближний Восток и Африка—**www.iomega.com/europe/support**

Если продукция подлежит гарантийному обслуживанию, то необходимо возвратить ее компании Iomega вместе с документацией, учетным номером, полученным на официальном веб-сайте Iomega или назначенным представителем Iomega, и документами, подтверждающими факт покупки. Компания Iomega не несет ответственности за сохранность и восстановление данных во время гарантийного обслуживания, поэтому необходимо сделать резервную копию данных перед отправкой оборудования на гарантийное обслуживание или ремонт.

#### **Ограничения**

ВЫШЕУКАЗАННОЕ ГАРАНТИЙНОЕ ОБЯЗАТЕЛЬСТВО ЯВЛЯЕТСЯ ЕДИНСТВЕННЫМ И ЗАМЕНЯЕТ ВСЕ ПРОЧИЕ ГАРАНТИИ, ЯВНЫЕ ИЛИ ПОДРАЗУМЕВАЕМЫЕ. В соответствии с действующим законодательством, КОМПАНИЯ IOMEGA НЕ БЕРЕТ НА СЕБЯ ЛЮБЫЕ ПОДРАЗУМЕВАЕМЫЕ ГАРАНТИИ, В ТОМ ЧИСЛЕ ЛЮБЫЕ ПОДРАЗУМЕВАЕМЫЕ ГАРАНТИИ ТОВАРНОГО СОСТОЯНИЯ ИЛИ ПРИГОДНОСТИ ИСПОЛЬЗОВАНИЯ ДЛЯ КОНКРЕТНЫХ ЦЕЛЕЙ. Любые подразумеваемые гарантии, необходимые для соблюдения применимого законодательства, будут ограничиваться продолжительностью

заявленной гарантии. Законодательство некоторых стран не допускает исключения или ограничения в период срока действия подразумеваемой гарантии, поэтому вышеуказанные ограничения могут не иметь юридической силы в отдельных странах. Эта гарантия дает определенные законные права, кроме того, вы можете также обладать другими правами, зависящими от юрисдикции. Любое судебное преследование за нарушение любой гарантии на продукцию должно быть начато в течение одного (1) года с даты подачи иска.

Begränsad garanti • Begrænset garanti • Begrenset garanti Rajoitettu takuu • **Korlátozott garancia** • **Omezená záruka Gwarancja ograniczona** • • **Περιορισμένη εγγύηση** *Sınırlı Garanti* •

#### **Svenska**

#### **Begränsad garanti**

Kunder som har registrerat sina nya produkter inom 90 från inköpsdatum, på **www.iomegareg.com**, får en garantiförlängning så att den totala garantiperioden blir tre (3) år i alla regioner.

**OBS!** Du måste registrera dig med något av de tillgängliga språken. Upprustade produkter får ingen garantiförlängning.

På sidan **www.iomega.com/support** finns fullständiga garantivillkor.

#### **Dansk**

#### **Begrænset garanti**

Kunder, der registrerer deres nye produkter på **www.iomegareg.com** maks. 90 dage efter købet, vil få en forlænget garanti, så den samlede garantiperiode bliver tre (3) år i alle regioner.

**BEMÆRK:** Du skal registrere med et tilgængeligt sprog. Forlængelse af garantiperioden gælder ikke for istandsatte produkter. Besøg **www.iomega.com/support** for at se en komplet beskrivelse af garantibetingelserne.

#### **Norsk**

#### **Begrenset garanti**

Kunder som registrerer sine nye produkter på **www.iomegareg.com** innen 90 dager etter at de ble kjøpt, vil få en garantiforlengelse, slik at garantien totalt vil gjelde for en periode på tre (3) år i alle regioner.

**MERK:** Du må registrere deg med et språk som er tilgjengelig. Overhalte produkter har ikke krav på garantiforlengelse.

Se **www.iomega.com/support** for å få en fullstendig garantierklæring.

#### **Suomi**

#### **Rajoitettu takuu**

Asiakkaat, jotka rekisteröivät uuden tuotteensa 90 päivän sisällä ostamisesta osoitteessa **www.iomegareg.com**, saavat takuulaajennuksen niin, että takuun kokonaisajaksi muodostuu kaikilla alueilla kolme (3) vuotta.

**HUOMAUTUS:** Rekisteröinti tulee tehdä käytettävissä olevalla kielellä. Kunnostetut tuotteet eivät ole oikeutettuja takuulaajennukseen.

Katso täydelliset takuuehdot osoitteesta **www.iomega.com/support**.

#### Magyar

#### **Korlátozott garancia**

Azok a felhasználók, akik a vásárlás dátumától számítva 90 napon belül regisztrálják új termékeiket a **www.iomegareg.com** webhelyen, garanciahosszabbítást kapnak, így minden térségben három (3) évre hosszabbítható a garancia.

**MEGJEGYZÉS:** Regiszrálnia kell az egyik elérhető nyelven. A felújított termékek garanciája nem hosszabbítható meg.

A jótállás teljes szövege a **www.iomega.com/support** webhelyen található.

#### Čeština

#### **Omezená záruka**

Zákazníci, kteří zaregistrují nové výrobky do 90 dnů od nákupu na webových stránkách **www.iomegareg.com**, získají prodloužení záruční lhůty, takže jejich celková záruční lhůta bude trvat tři (3) roky, a to ve všech oblastech.

**POZNÁMKA:** Registraci musíte provézt v jednom z dostupných jazyků. Repasované výrobky nemají nárok na prodloužení záruky.

Úplné záruční podmínky naleznete na stránce **www.iomega.com/support**.

#### Polski

#### **Gwarancja ograniczona**

Klienci, którzy w ciągu 90 dni od nabycia dokonają rejestracji nowego produktu pod adresem **www.iomegareg.com** otrzymają przedłużenie gwarancji; w związku z tym całkowity okres gwarancyjny dla tych produktów we wszystkich powyższych regionach będzie obejmował trzy (3) lata.

**UWAGA:** Należy się zarejestrować, korzystając z dostępnego języka. Okres gwarancyjny produktów odnawianych nie podlega przedłużeniu.

Pełna treść gwarancji znajduje się pod adresem: **www.iomega.com/support**.

#### עברית

#### אחריות מוגבלת

לקוחות שרושמים את מוצריהם החדשים תוך 90 יום מרגע הרכישה באתר www.iomegareg.com, יקבלו הרחבת אחריות, כך שהאחריות הכוללת תהיה למשך תקופה של שלוש (3) שנים בכל האזורים.

הערה: עליך להירשם באמצעות שפה זמינה. מוצרים מחודשים אינם זכאים להרחבת אחריות.

בקר בכתובת www.iomega.com/support לקבלת הצהרת אחריות מלאה.

#### Ελληνικά

#### **Περιορισμένη εγγύηση**

Οι πελάτες που θα δηλώσουν τα καινούρια τους προϊόντα σε διάστημα 90 ημερών από την ημέρα αγοράς στη διεύθυνση **www.iomegareg.com**, θα λάβουν επέκταση εγγύησης έτσι ώστε η συνολική τους εγγύηση να φτάνει το διάστημα των τριών (3) ετών σε όλες τις περιοχές.

**ΣΗΜΕΙΩΣΗ:** Για να εγγραφείτε, χρησιμοποιήστε μία διαθέσιμη γλώσσα. Δεν προβλέπεται επέκταση εγγύησης για τα ανακατασκευασμένα προϊόντα.

Για πλήρη δήλωση εγγύησης, επισκεφτείτε την ιστοσελίδα **www.iomega.com/support**.

#### **Türkçe**

#### *Sınırlı Garanti*

*Yeni ürünlerini satın alma işleminden sonraki 90 gün içerisinde* **www.iomegareg.com** *adresinde kaydeden müşterilerin toplam garanti süreleri tüm bölgelerde üç (3) yıl olacak şekilde uzatılacaktır.*

*NOT: Mevcut olan bir dili kullanarak kayıt yapmalısınız. Yenilenmiş ürünler garanti uzatmasından yararlanamazlar.* 

*Garanti bildiriminin tamamını okumak için* **www.iomega.com/support** *adresini ziyaret edin.*

#### العربية

#### الضمان المحدود

ستحصل العملاء الذين بقومون بتسجيل منتحاتهم الحديدة خلال 90 بومًا من الشراء على الموقع www.iomegareg.com على مدة إضافية للضمان، وبالتالي ستصل المدة الكلية للضمان إلى ثلاث (3) سنوات في جميع المناطق. ملاحظة: يجب عليك التسجيل باستخدام إحدى اللغات المتوفرة. لا تعد المنتجات التي خضعت للإصلاح مؤهلة لمدة الضمان الإضافية.

للحصول على بيان ضمان كامل، تفضل بزيارة الموقع www.iomega.com/support.

Regulatory Information • Informations relatives à la réglementation Gesetzliche Bestimmungen • Informazioni sulle regolamentazioni Información reglamentaria • Informações regulamentares Regulatieve informatie • **Сведения о нормативных требованиях**

**Manufacturer/Responsible Party** Iomega Corporation 4059 South 1900 West Roy, UT 84067 USA

**EU Representative / Bevollmächtigter / Agent** Iomega International SA H/O Iomega Netherlands Hardwareweg 4 3821 BM Amersfoort NL - The Netherlands

#### **English**

#### **CE (European Community)**

Iomega declares that this Iomega product conforms to all applicable European Directives and Standards, including by way of example, 2004/108/EC, 2006/95/EC, and 2009/125/EC. The Declaration of Conformity can be obtained by contacting Iomega or is available at **www.iomega.com/support/ce**.

#### **Waste Electrical and Electronic Equipment (WEEE)**

In accordance with European Directive 2002/96/EC on Waste Electrical and Electronic Equipment (WEEE), the presence of the above symbol on the product or on its packaging indicates that this item must not be disposed of in the normal unsorted municipal waste stream. Instead, it is the user's responsibility to dispose of this product by returning it to a collection point designated for the recycling of electrical and electronic equipment waste. Separate collection of this waste helps to optimize the recovery and recycling of any reclaimable materials and also reduces the impact on human health and the environment.

For more information concerning the correct disposal of this product, please contact your local authority or the retailer where this product was purchased.

#### **FCC**

This equipment complies with Part 15 of the FCC Rules. Operation is subject to the following conditions: (1) This device may not cause harmful interference, and (2) this device must accept any interference received, including interference that may cause undesired operation.

NOTE: This equipment has been tested and found to comply with

the limits for a Class B digital device, pursuant to part 15 of the FCC Rules. These limits are designed to provide reasonable protection against harmful interference in a residential installation. This equipment generates, uses and can radiate radio frequency energy and, if not installed and used in accordance with the instructions, may cause harmful interference to radio communications. However, there is no guarantee that interference will not occur in a particular installation. If this equipment does cause harmful interference to radio or television reception, which can be determined by turning the equipment off and on, the user is encouraged to try to correct the interference by one or more of the following measures:

- Reorient or relocate the receiving antenna.
- Increase the separation between the equipment and receiver.
- Connect the equipment into an outlet on a circuit different from that to which the receiver is connected.
- Consult the dealer or an experienced radio/TV technician for help.

#### **Canadian Verification**

This Class B digital apparatus meets all requirements of the Canadian Interference-Causing Equipment Regulations (ICES-003, Class B).

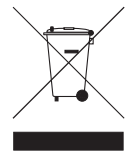

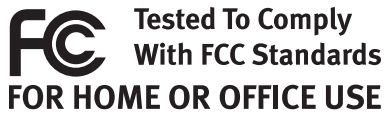

#### **CE (Union européenne)**

Iomega confirme que ce produit Iomega est conforme à toutes les normes et à toutes les directives européennes applicables, y compris, par exemple, les directives 2004/108/CE, 2006/95/CE et 2009/125/CE. Pour obtenir la Déclaration de conformité, contactez Iomega ou rendez-vous à l'adresse **www.iomega.com/support/ce**.

#### **Déchets d'équipements électriques et électroniques (WEEE)**

Conformément à la Directive européenne 2002/96/EC relative aux déchets d'équipements électriques et électroniques (WEEE), la présence du symbole ci-dessus sur un produit ou sur son emballage indique que cet article ne doit pas être mis au rebut avec les déchets municipaux normaux non-triés. La responsabilité incombe à l'utilisateur de ramener ce produit à un endroit dédié au recyclage des déchets d'équipements électriques et électroniques. La collecte indépendante de ces déchets permet d'optimiser la récupération et le recyclage des matériaux récupérables et de minimiser l'impact sur la santé des personnes et l'environnement.

Pour de plus amples informations concernant la mise au rebut appropriée de ce produit, contactez les autorités locales ou le revendeur auprès duquel le produit a été acheté.

#### **Vérification pour le Canada**

Cet appareil numérique de classe B est conforme aux normes définies dans les réglementations canadiennes sur les appareils générant des interférences radio (Canadian Interference-Causing Equipment Regulations, ICES-003, Class B).

#### **Deutsch**

#### **CE (Europäische Union)**

Iomega erklärt hiermit, dass das vorliegende Iomega Produkt allen anzuwendenden europäischen Richtlinien und Normen entspricht, z. B. 2004/108/EG, 2006/95/EG und 2009/125/EG. Die Konformitätserklärung kann bei Iomega angefordert werden und ist außerdem unter **www.iomega.com/support/ce** verfügbar.

#### **WEEE-Abfallverordnung (Waste Electrical and Electronic Equipment)**

In Übereinstimmung mit der europaweiten Vorschrift 2002/96/EC zu Elektrik- und Elektronikabfällen (WEEE) weist das Vorhandensein des obigen Symbols auf dem Produkt oder der Verpackung desselben darauf hin, dass dieser Artikel nicht mit dem gewöhnlichen Hausmüll entsorgt werden darf. Es liegt vielmehr in der Verantwortung des Verbrauchers, das Produkt an einer für die Wiederverwertung von Elektrik- und Elektronikabfällen vorgesehenen Sammelstelle zu entsorgen. Die getrennte Entsorgung dieser Abfälle trägt zur Optimierung der Wiederaufbereitung jeglichen recyclingfähigen Materials sowie zur Verringerung von Gesundheits- und Umweltschäden bei.

Weitere Informationen zur korrekten Entsorgung dieses Produkt erhalten Sie beim Händler oder der Behörde, bei dem oder bei der es erworben wurde.

#### **Italiano**

#### **CE (Unione Europea)**

Iomega dichiara che questo prodotto Iomega è conforme alle direttive e agli standard europei applicabili, incluse, a titolo esemplificativo, le direttive 2004/108/EC, 2006/95/EC e 2009/125/EC. È possibile ottenere la Dichiarazione di conformità contattando Iomega oppure scaricandola dal sito **www.iomega.com/support/ce**.

#### **Waste Electrical and Electronic Equipment (WEEE)**

In conformità a quanto sancito dalla Direttiva europea 2002/96/EC, nota anche come WEEE (Waste Electrical and Electronic Equipment), la presenza di questo simbolo sul prodotto o sulla confezione indica che il prodotto non deve in alcun modo essere smaltito nei normali cassonetti di raccolta. Al contrario, è responsabilità dell'utente provvedere al corretto smaltimento del prodotto in appositi punti di raccolta destinati al riciclaggio delle apparecchiature elettriche ed elettroniche inutilizzate. La raccolta differenziata di tali rifiuti consente di ottimizzare il recupero e il riciclaggio di materiali riutilizzabili, riducendo nel contempo i rischi legati alla salute dell'uomo e l'impatto ambientale.

Per maggiori informazioni sul corretto smaltimento del prodotto, contattare l'autorità locale o il rivenditore presso cui è stato acquistato il prodotto.

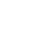

**39**

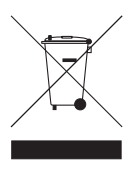

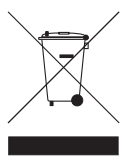

#### Español

#### **CE (Comunidad Europea)**

Iomega declara que este producto Iomega cumple todas las directivas y los estándares en vigor de la Comunidad Europea, incluyendo a modo de ejemplo, 2004/108/CE y 2009/125/CE. La Declaración de conformidad puede obtenerse poniéndose en contacto con Iomega o visitando **www.iomega.com/support/ce**.

#### **Residuos de aparatos eléctricos y electrónicos (WEEE)**

Conforme a la Directiva europea 2002/96/EC sobre Residuos de aparatos eléctricos y electrónicos (RAEE), la presencia del símbolo anterior sobre el producto o en el embalaje indica que este artículo no debe arrojarse al flujo de residuos no clasificados municipal. Es responsabilidad del usuario desechar este producto llevándolo a un punto de recogida designado para el reciclaje de residuos de aparatos eléctricos y electrónicos. La recogida por separado de este residuo ayuda a optimizar la recuperación y reciclaje de cualquier material reciclable y también reduce el impacto en la salud y el entorno.

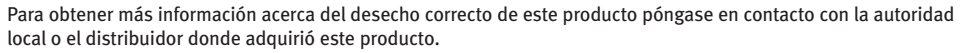

#### Português

#### **CE (Comunidade Européia)**

A Iomega declara que este produto Iomega respeita todas as Diretivas e Padrões Europeus pertinentes, incluindo, como exemplo, 2004/108/EC, 2006/95/EC e 2009/125/EC. A Declaração de Conformidade pode ser obtida ao se entrar em contato com a Iomega e está disponível em **www.iomega.com/support/ce**.

#### **Nederlands**

#### **CE (Europese Gemeenschap)**

Iomega verklaart dat dit Iomega-product voldoet aan alle toepasselijke Europese richtlijnen en normen, inclusief maar niet beperkt tot 2004/108/EG, 2006/94/EG en 2009/125/EG. De conformiteitsverklaring kan worden verkregen door contact op te nemen met Iomega of via **www.iomega.com/support/ce**.

#### **Afgedankte elektrische en elektronische apparatuur (WEEE)**

In overeenstemming met de Europese richtlijn 2002/96/EG betreffende afgedankte elektrische en elektronische apparatuur (AEEA) geeft de vermelding van het hierboven vermelde symbool op het product of de verpakking aan dat dit artikel niet in de normale, niet-gesorteerde stedelijke afvalstroom mag worden verwerkt. In plaats daarvan ligt de verantwoordelijkheid van de afvoer van dit product bij de gebruiker, die het dient aan te bieden bij een inzamelpunt voor de recyclage van afgedankte elektrische en elektronische apparatuur. De gescheiden inzameling van dit afval

helpt de eventuele te recupereren materialen terug te winnen of te recycleren en vermindert de impact ervan op het milieu en de gezondheid van de mens.

Voor meer informatie betreffende de juiste afvoermethode voor dit product, neemt u contact op met de plaatselijke overheid of de winkelier bij wie dit product is gekocht.

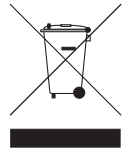

#### **CE (Европейский Союз)**

Компания Iomega заявляет, что данное устройство Iomega соответствует всем действующим директивам и стандартам ЕС, включая приведенные в виде примера 2004/108/EC, 2006/95/EC и 2009/125/EC. Заявление о соответствии можно получить у представителя компании Iomega или по адресу **www.iomega.com/support/ce**.

#### **Утилизация электронного и электротехнического оборудования (WEEE)**

В соответствии с директивой 2002/96/EC в отношении утилизации электронного и электротехнического оборудования (WEEE), наличие вышеупомянутого значка на оборудовании или на его упаковке указывает на то, что устройство должно утилизироваться специальных образом. Потребитель несет ответственность за утилизацию данного устройства путем его доставки на сборный пункт, предназначенный для приемки электронного и электротехнического оборудования на переработку. Отдельный сбор таких отходов помогает оптимизировать их переработку и уменьшить вредное влияние на здоровье человека и окружающую среду.

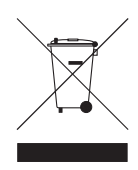

Дополнительные сведения в отношении правильной утилизации данного устройства могут быть получены у продавца устройства или у уполномоченного представителя компании-производителя.

#### **Nederlands**

Voor service en ondersteuning van uw Iomega-product kunt u terecht op onze website **www.iomega.com/support**.

#### **Svenska**

Om du behöver support eller service för din produkt från Iomega, besök oss på sidan **www.iomega.com/support**.

**Dansk**

For at få service og support til dit Iomega-produkt kan du besøge os på **www.iomega.com/support**.

**Norsk**

Kontakt oss på adressen **www.iomega.com/support** angående service og støtte for Iomega-produktet.

**Suomi**

Tietoja Iomega-tuotteiden huolto- ja tukipalveluista on osoitteessa **www.iomega.com/support**.

**Magyar**

Iomega terméke szervizelési és vevőszolgálati problémáival kapcsolatosan keresse fel a **www.iomega.com/support** webhelyet.

### **Čeština**

Služby a podporu produktů společnosti Iomega najdete na adrese **www.iomega.com/support**.

#### **Polski**

W celu uzyskania pomocy oraz obsługi technicznej w sprawach dotyczących posiadanego produktu Iomega, prosimy o odwiedzenie naszej witryny **www.iomega.com/support**.

∪ברית

לקבלת שירות ותמיכה עבור המוצר של Iomega, בקר באתר שלנו בכתובת **www iomega com support**

### **Ελληνικά**

Για σέρβις και υποστήριξη για το προϊόν της Iomega, επισκεφτείτε μας στη διεύθυνση **www.iomega.com/support**.

#### **Türkçe**

*Iomega ürününüzün servis ve destek bilgileri için,* **www.iomega.com/support** *adresimizi ziyaret edin*.

العربية

للحصول على الخدمات والدعم المتوافرين لمنتج lomega الذي لديك. يرجى زيارة الموقع الإلكترونى .www.iomega.com/support

#### **English**

For service and support for your Iomega product, visit us at **www.iomega.com**.

#### **Français**

Pour obtenir des services et de l'assistance pour votre produit Iomega, visitez notre site à l'adresse : **www.iomega.com**.

#### **Deutsch**

Servicedienstleistungen und Kundendienst für Ihr Iomega Produkt finden Sie unter **www.iomega.com**.

#### **Italiano**

Per ottenere assistenza e supporto per il prodotto Iomega in uso, visitare il sito Web all'indirizzo **www.iomega.com**.

#### **Español**

Si desea obtener información sobre servicios y asistencia para su producto Iomega, visítenos en **www.iomega.com**.

#### **Português**

Para obter serviços e suporte para seu produto Iomega, visite-nos no site **www.iomega.com**.

#### **Русский**

Для получения обслуживания и поддержки продукта Iomega посетите веб-сайт **www.iomega.com/support**.

Copyright © 2011 Iomega Corporation. All rights reserved. Iomega, the stylized "i" logo, and ScreenPlay are either registered trademarks or trademarks of Iomega Corporation in the United States and/or other countries. Certain other product names, brand names, and company names may be trademarks or designations of their respective owners. **31974900** 05/23/11 d